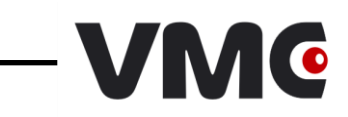

# *Штриховые коды*

# *настройки сканера*

© 2009-2021 ООО «Видящие машины»

Версия документации: 5.2 Номер сборки: 39 Дата сборки: 16.02.2021

# Оглавление

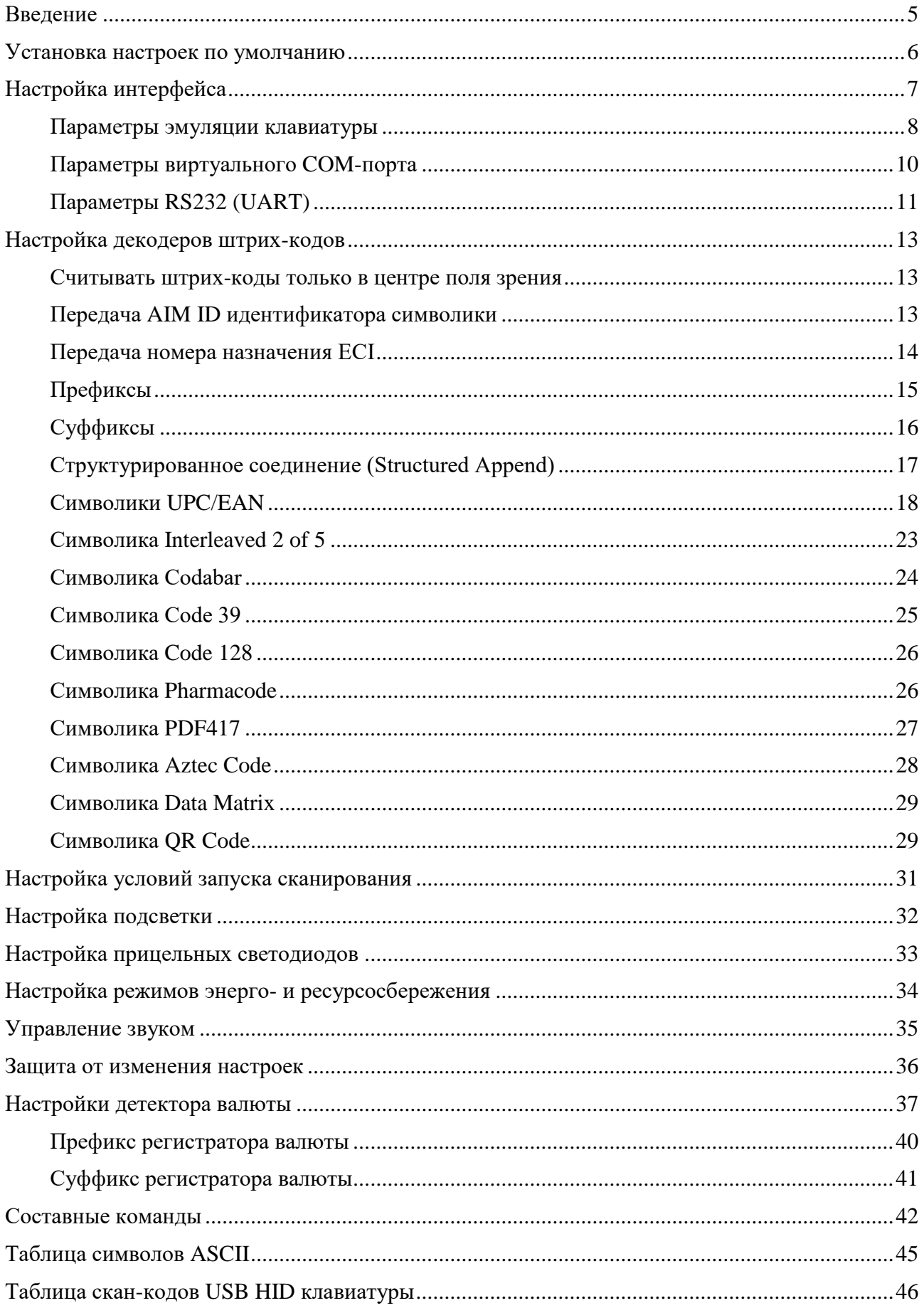

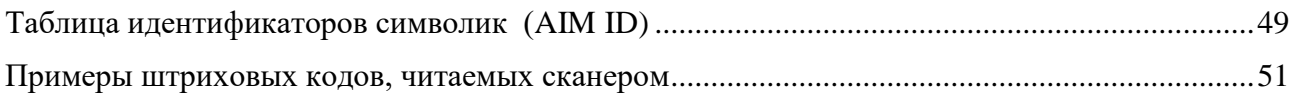

#### <span id="page-4-0"></span>**ВВЕДЕНИЕ**

В данном документе описывается способ настройки устройства посредством командных штриховых кодов (КШК). КШК представляют собой по-особому интерпретируемые устройством штриховые коды, с помощью которых ему передаются какие-либо команды. Команды бывают двух видов:

- *простые* передаются посредством одного КШК. Такие команды используются для задания настроек с ограниченным числом значений, например флагов (вкл./выкл.);
- *[составные](#page-35-1)* передаются посредством нескольких КШК. Такие команды позволяют задавать настройки с большим числом вариантов значений, например таймауты, где значения могут быть в диапазонах от сотен до сотен тысяч миллисекунд. В документе составные команды можно идентифицировать по надписи «Задать значение» в качестве указания действия. Подробное описание составных команд с примерами их использования приведено в разделе [Составные команды.](#page-41-0)

Значения настроек по умолчанию либо прямо указываются, либо выделяются жирным шрифтом. Все новые устройства поставляются с настройками, установленными в значения по умолчанию.

Настройки сканера добавляются в новых версиях прошивок. Поэтому если настройка не работает, рекомендуется обновить прошивку на последнюю, выложенную на нашем сайте [www.vmc-id.com](http://www.vmc-id.com/) .

### <span id="page-5-0"></span>**УСТАНОВКА НАСТРОЕК ПО УМОЛЧАНИЮ**

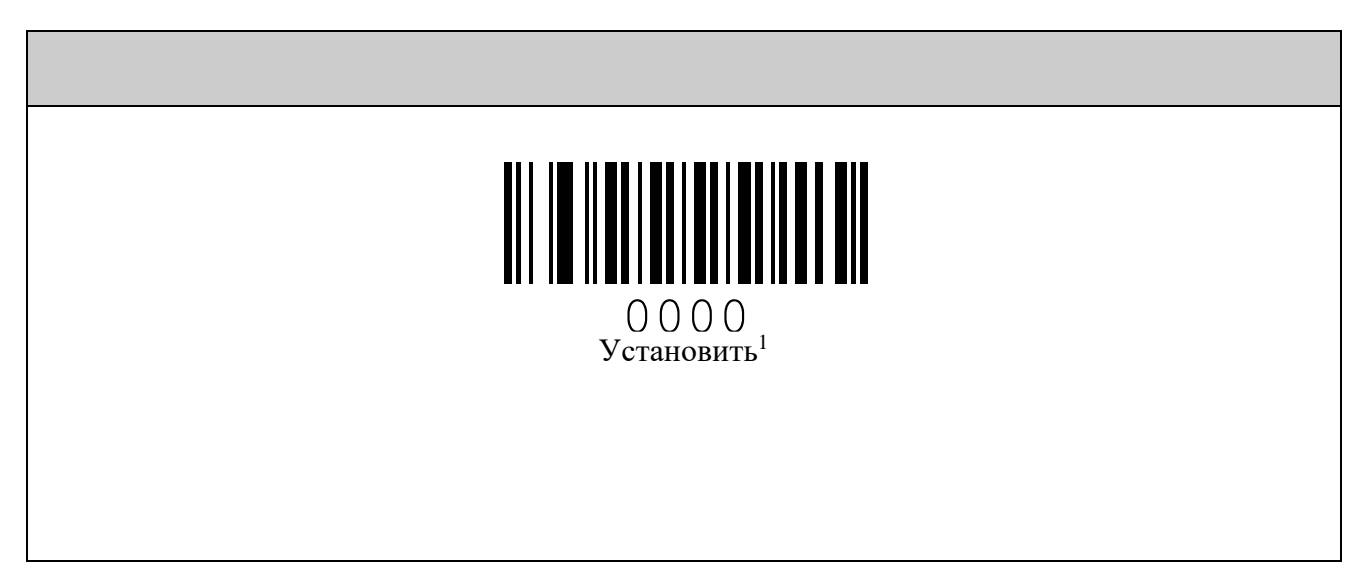

1

 $^{-1}$  За исключением настроек интерфейса. В зависимости от выбранного интерфейса выставляются соответствующие настройки суффикса.

# <span id="page-6-0"></span>**НАСТРОЙКА ИНТЕРФЕЙСА**

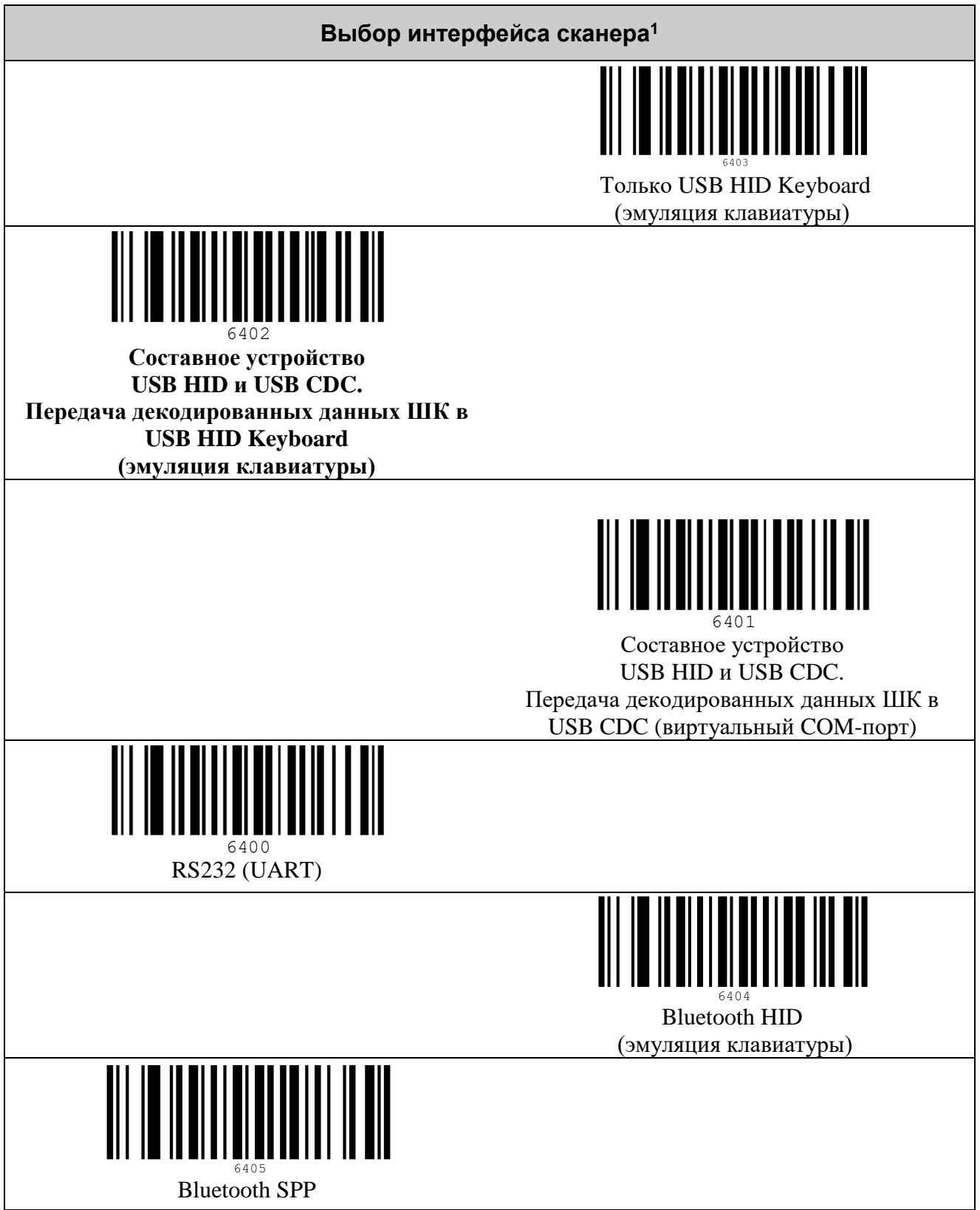

<sup>&</sup>lt;u>.</u>  $^1$  Для вступления настроек интерфейса в силу требуется перезагрузить сканер.

**Выключено**

#### <span id="page-7-0"></span>*Параметры эмуляции клавиатуры*

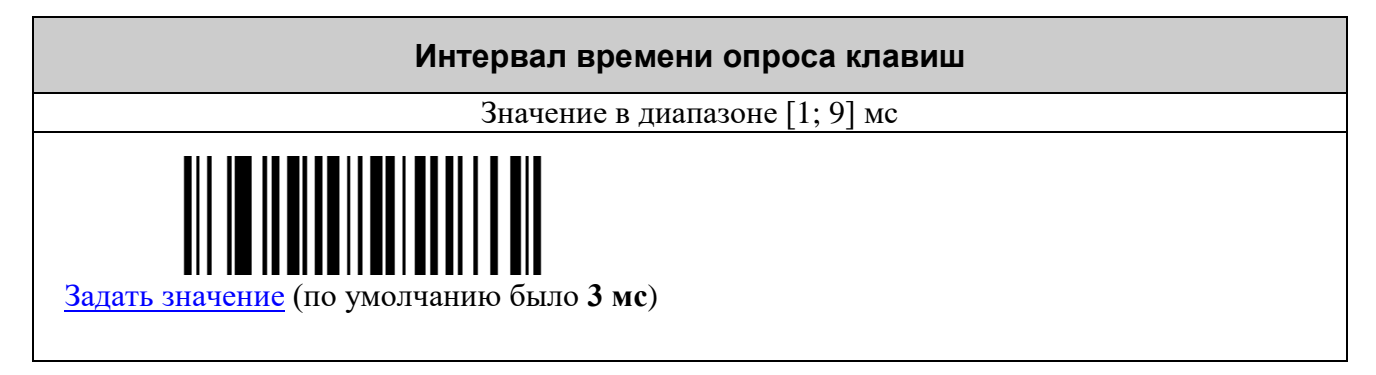

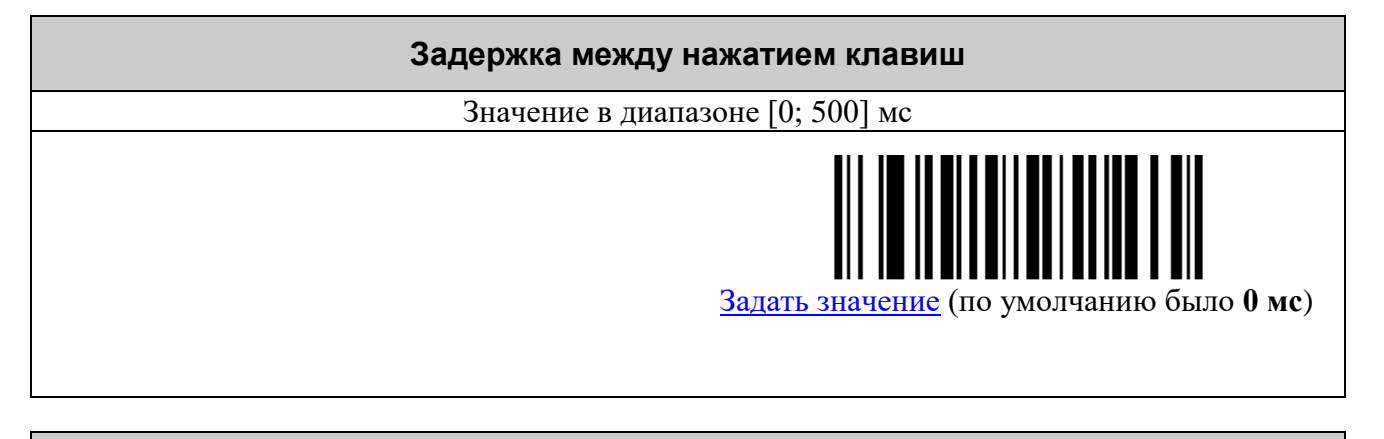

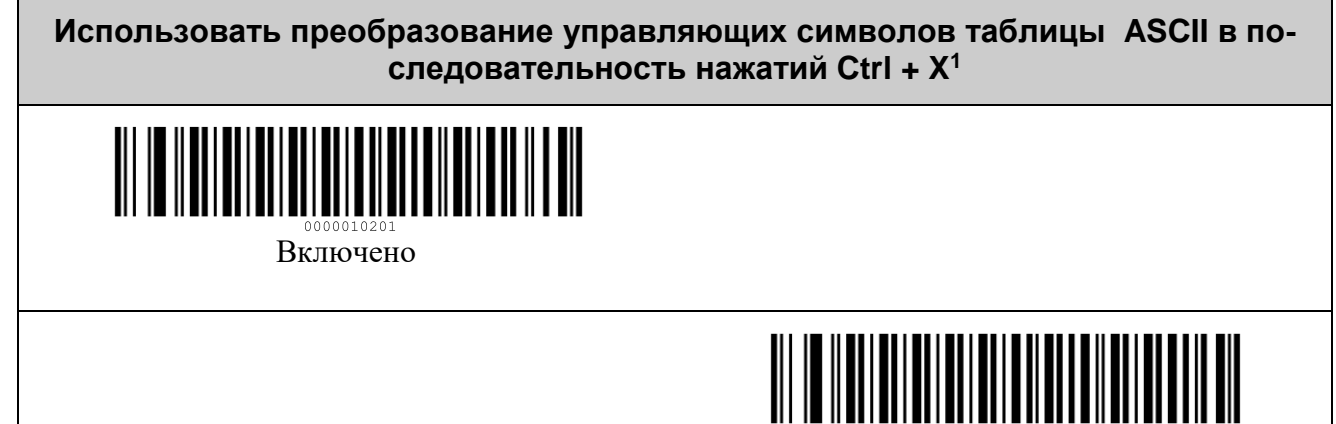

<sup>1</sup> Комбинация клавиш Ctrl+X используются для управления в ОС Windows, для Android и iOS рекомендуется выключить.

1

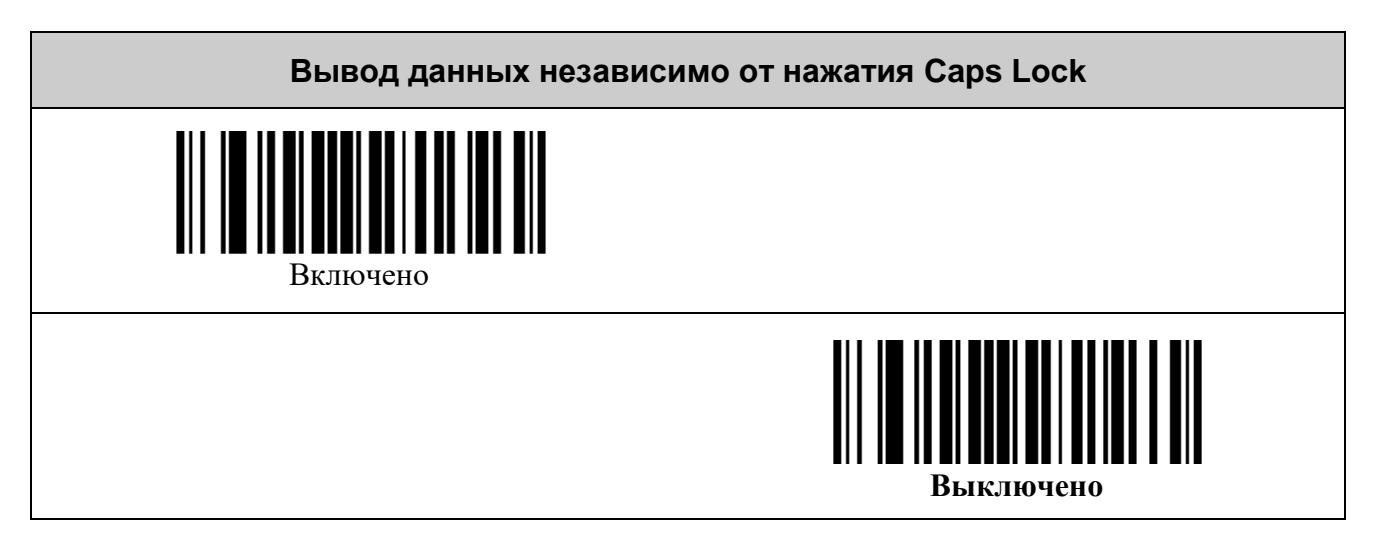

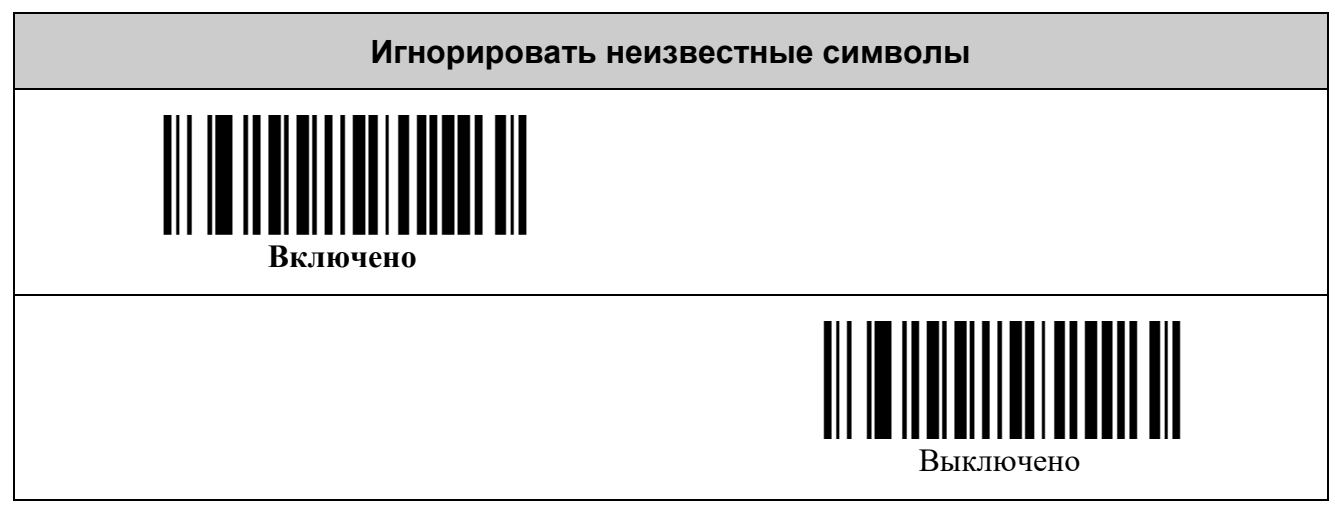

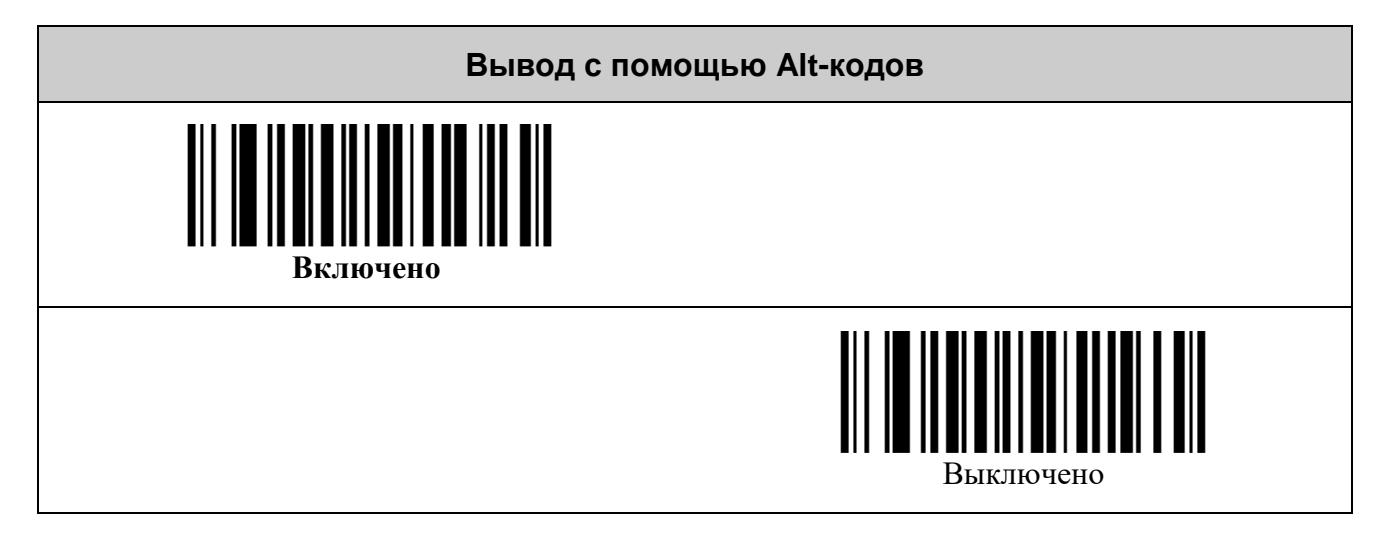

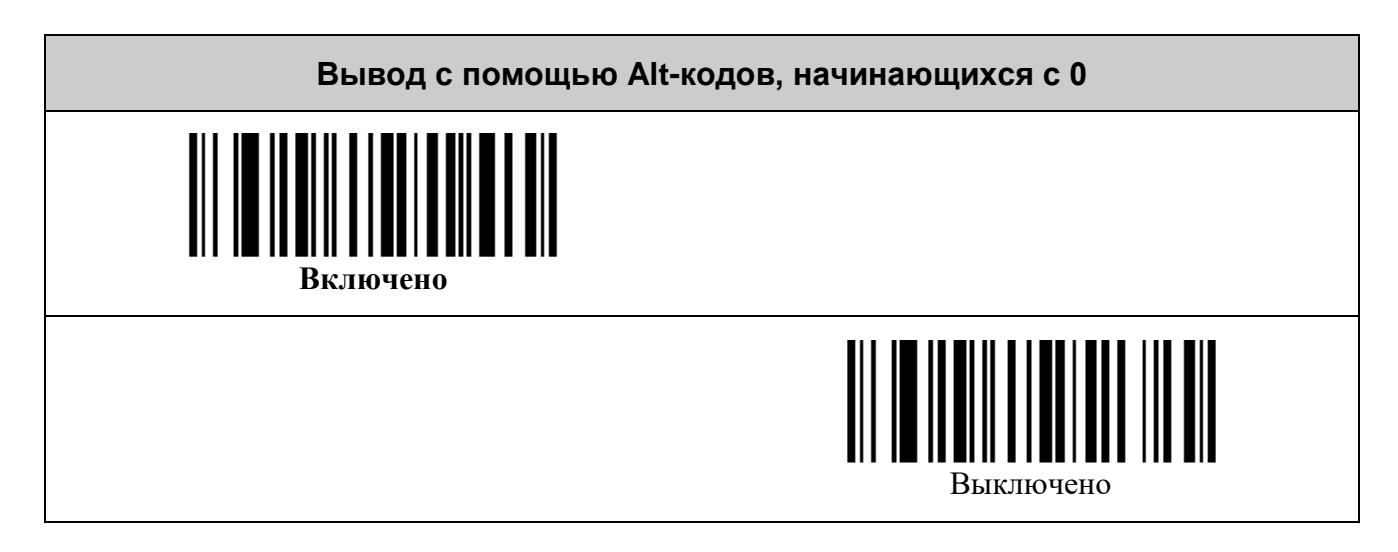

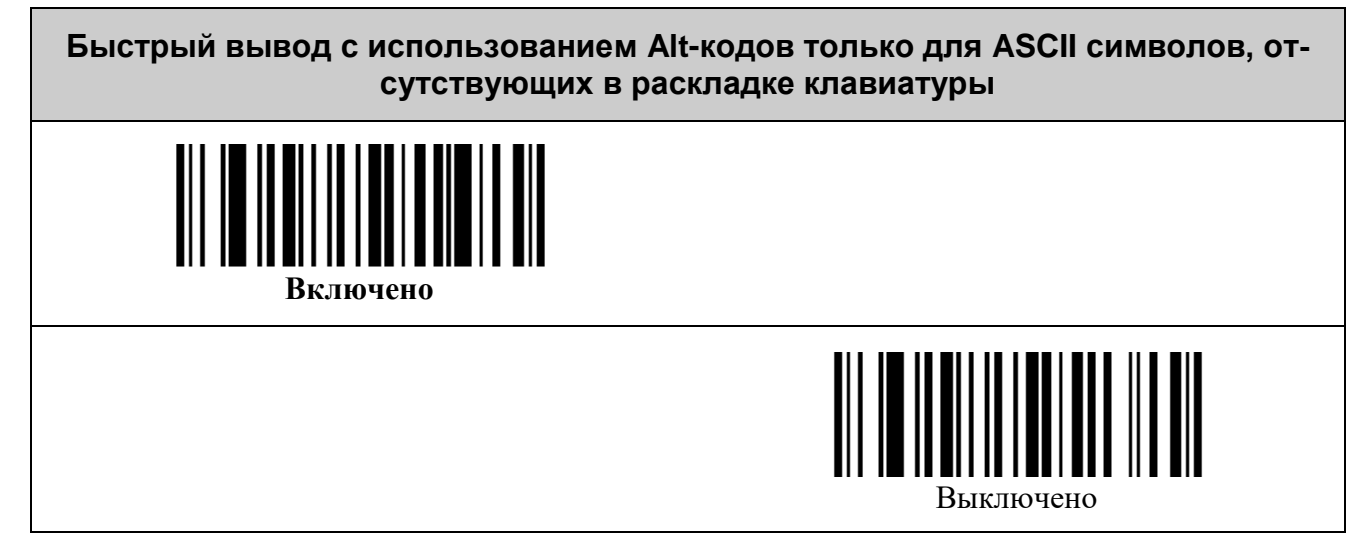

#### <span id="page-9-0"></span>*Параметры виртуального COM-порта*

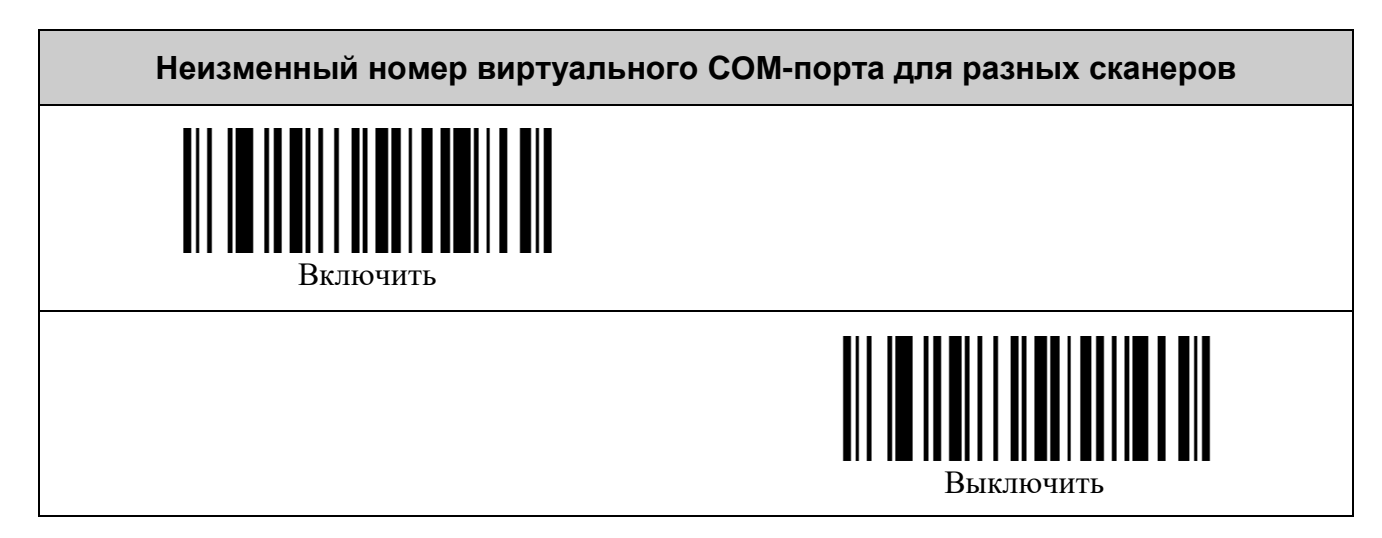

#### <span id="page-10-0"></span>*Параметры RS232 (UART)*

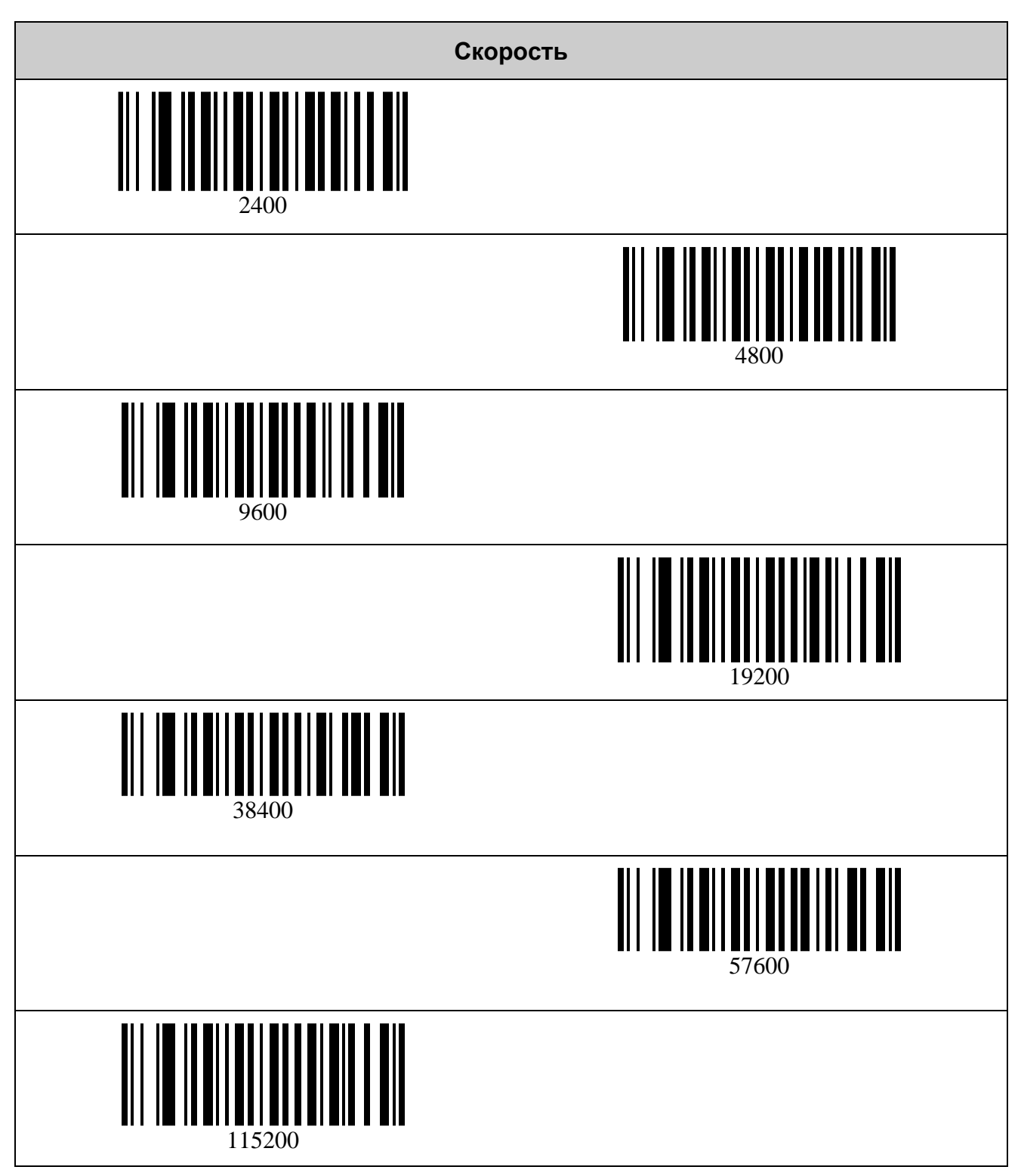

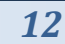

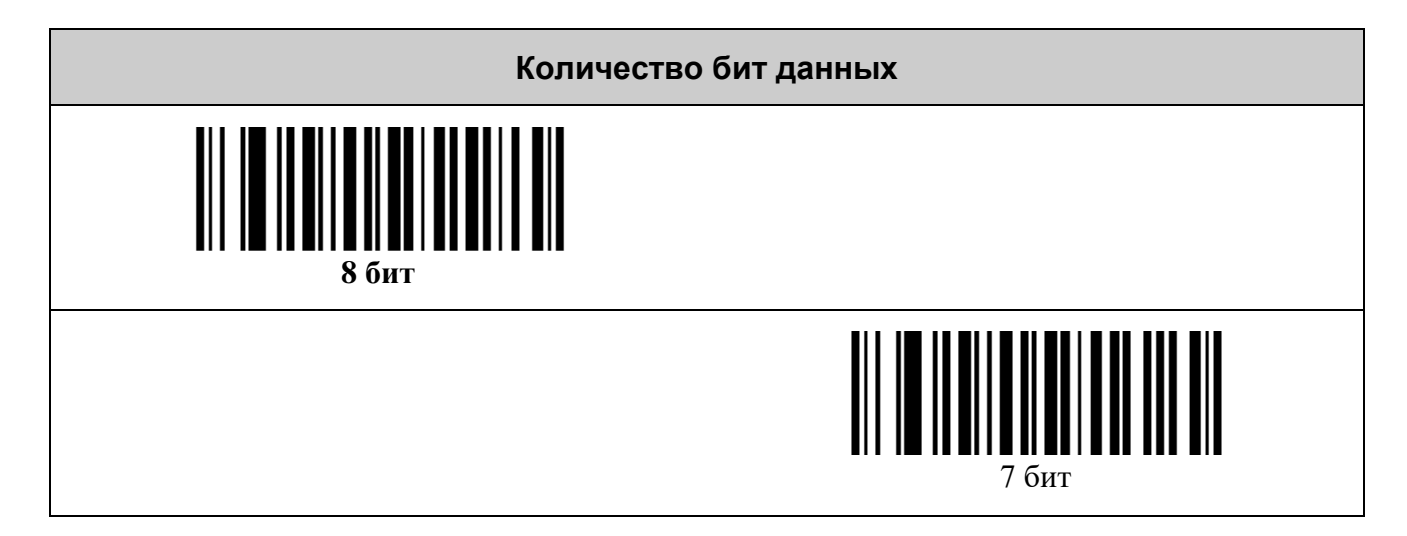

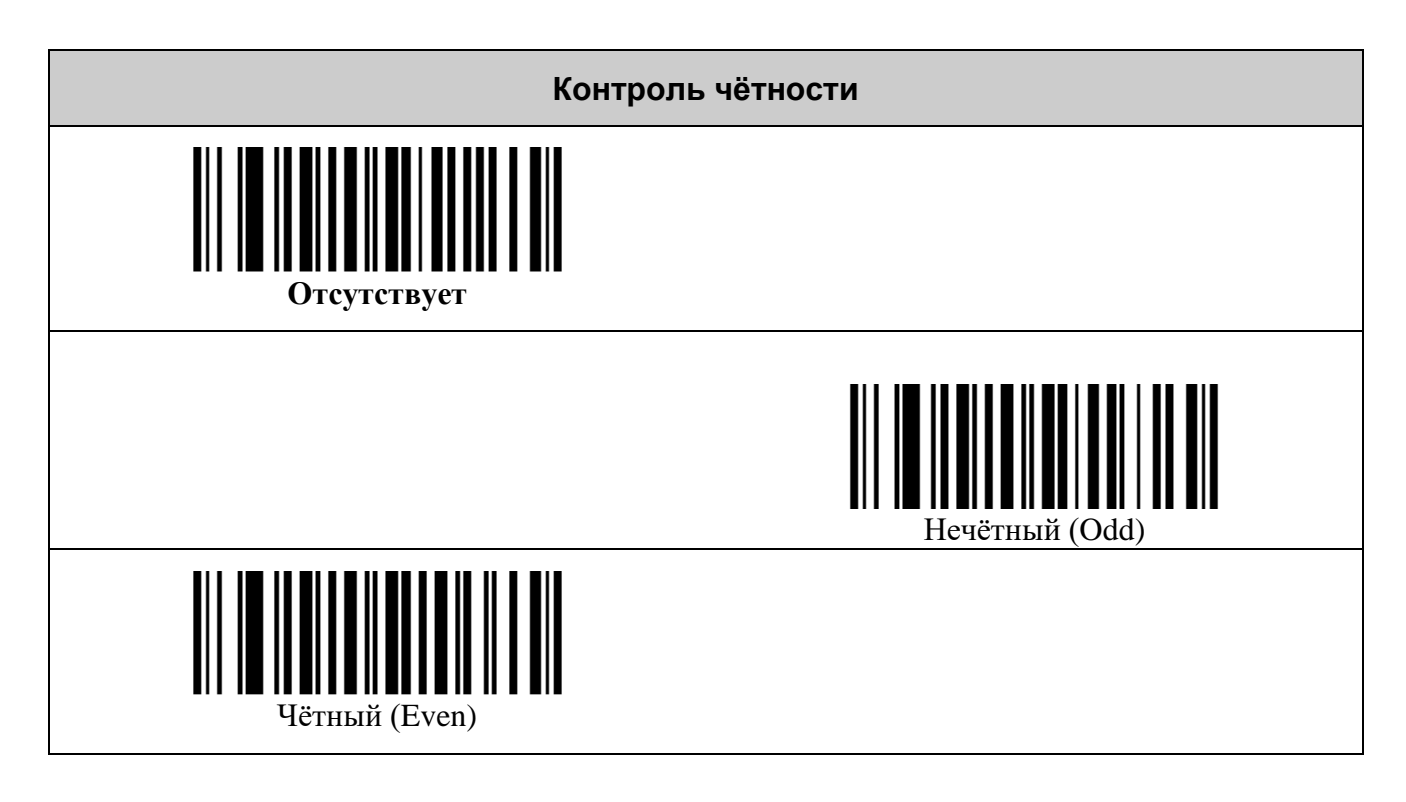

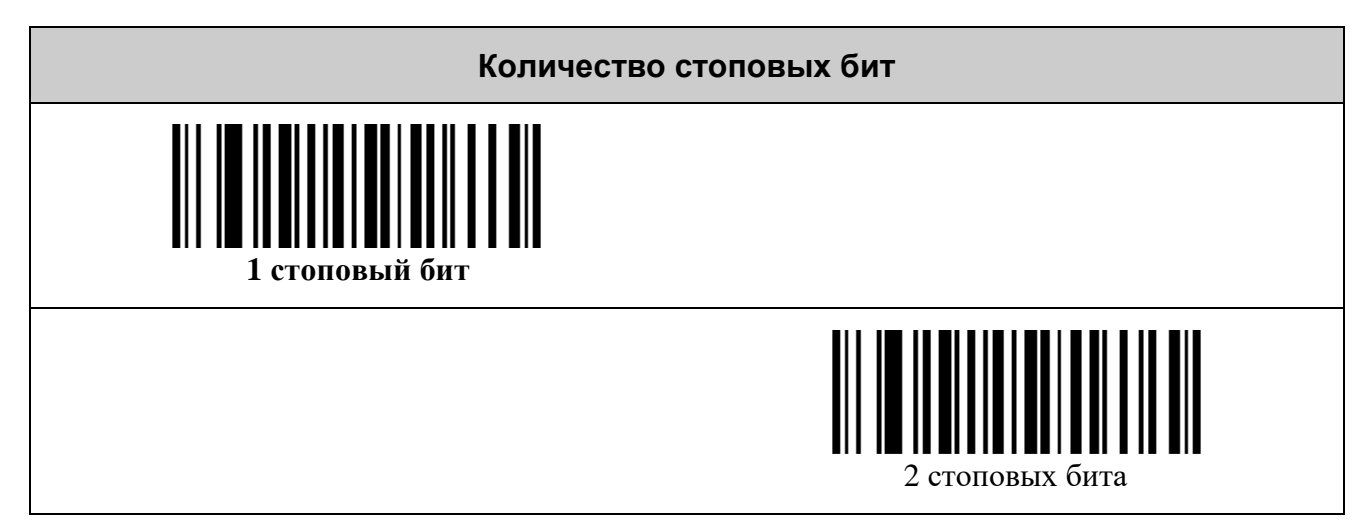

# <span id="page-12-0"></span>**НАСТРОЙКА ДЕКОДЕРОВ ШТРИХ-КОДОВ**

#### <span id="page-12-1"></span>*Считывать штрих-коды только в центре поля зрения*

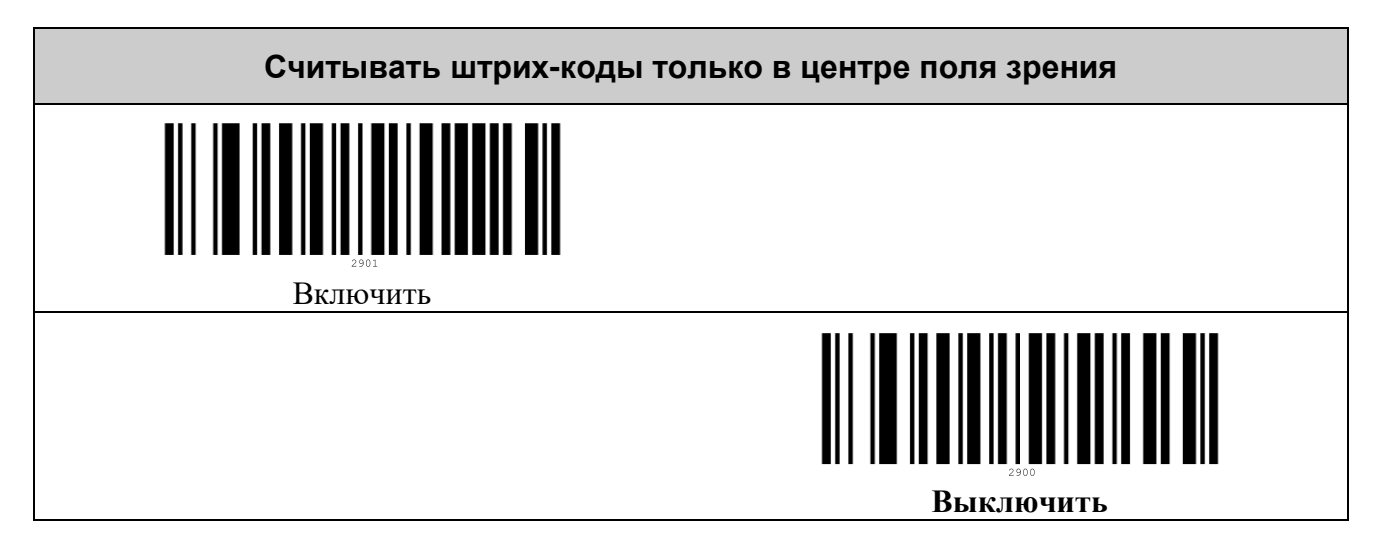

#### <span id="page-12-2"></span>*Передача AIM ID идентификатора символики*

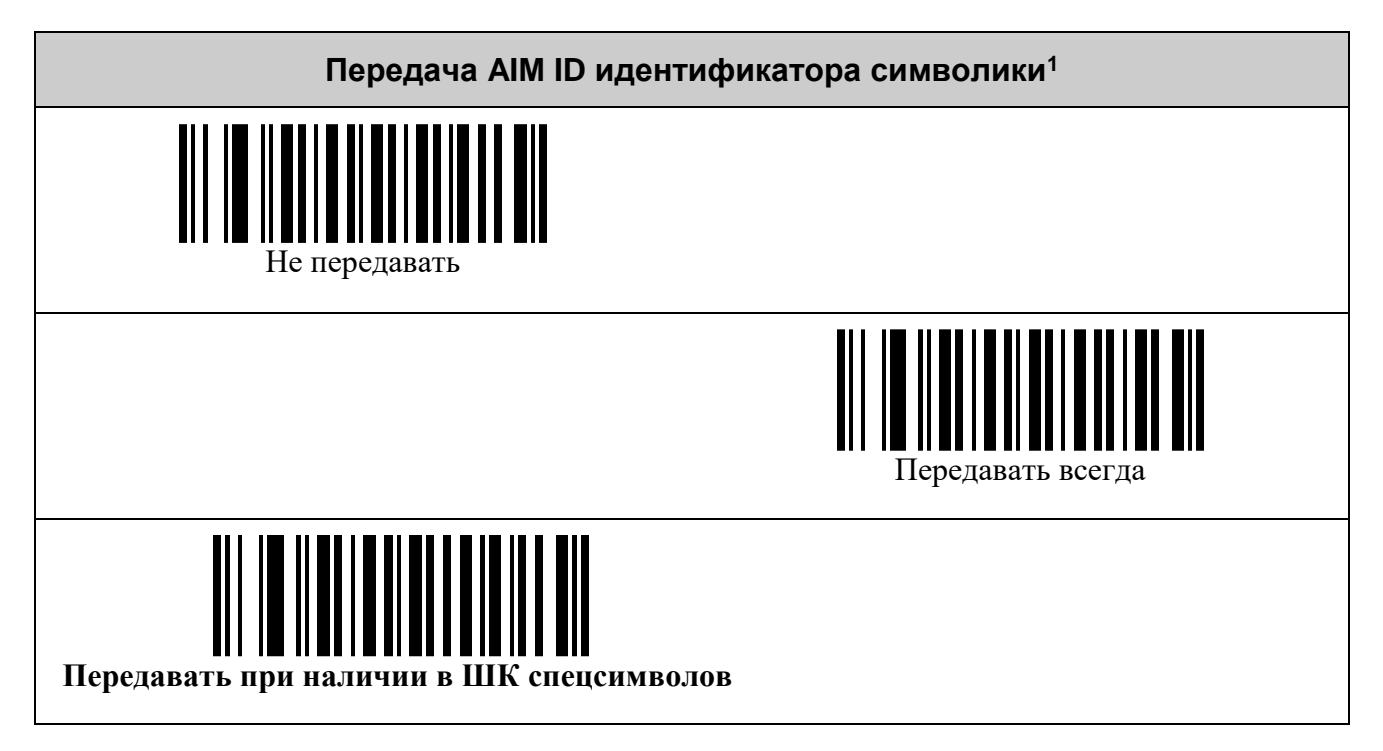

<u>.</u>

<sup>&</sup>lt;sup>1</sup> См. таблицу идентификаторов символик [\(AIM](#page-47-0) ID)

#### <span id="page-13-0"></span>*Передача номера назначения ECI*

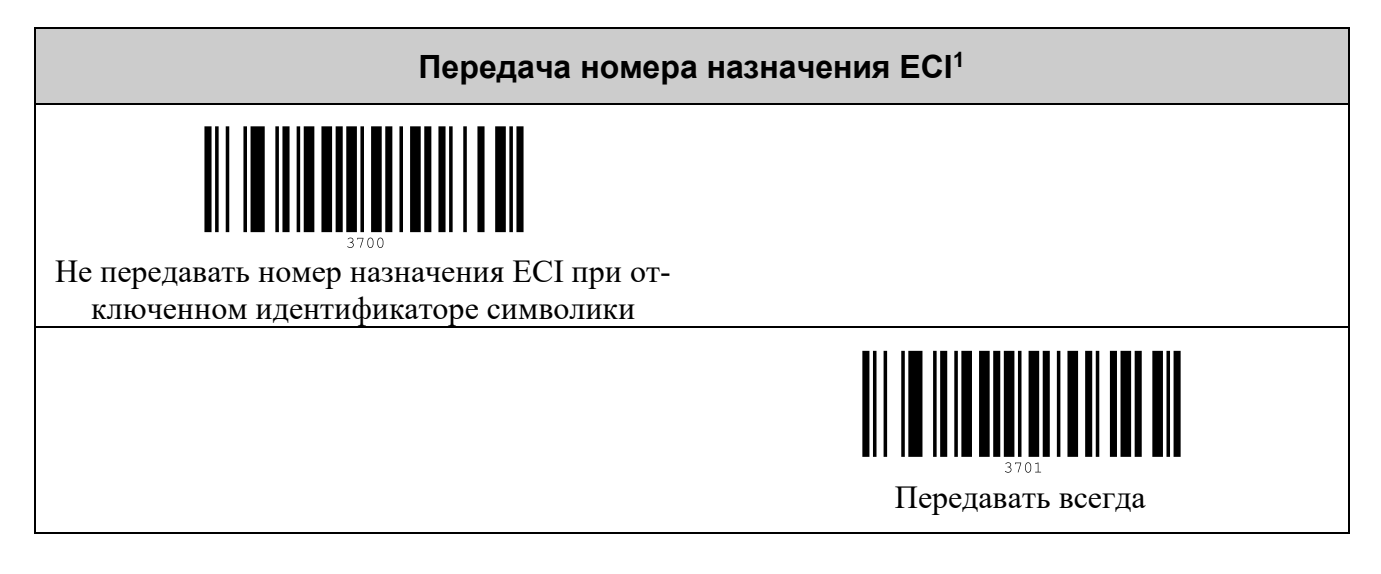

<u>.</u>

<sup>&</sup>lt;sup>1</sup> ECI Assignment number

#### <span id="page-14-0"></span>*Префиксы*

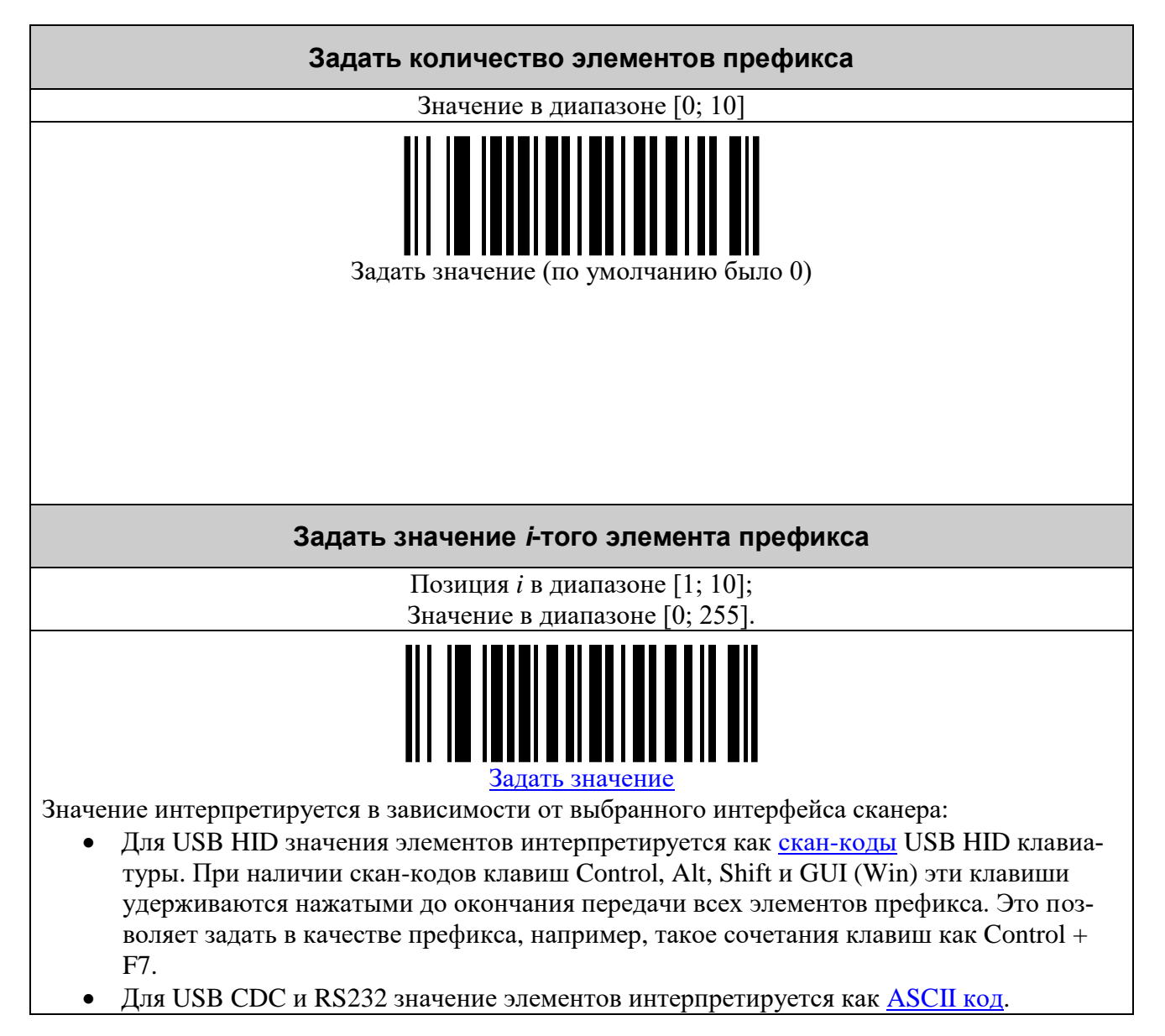

#### <span id="page-15-0"></span>*Суффиксы*

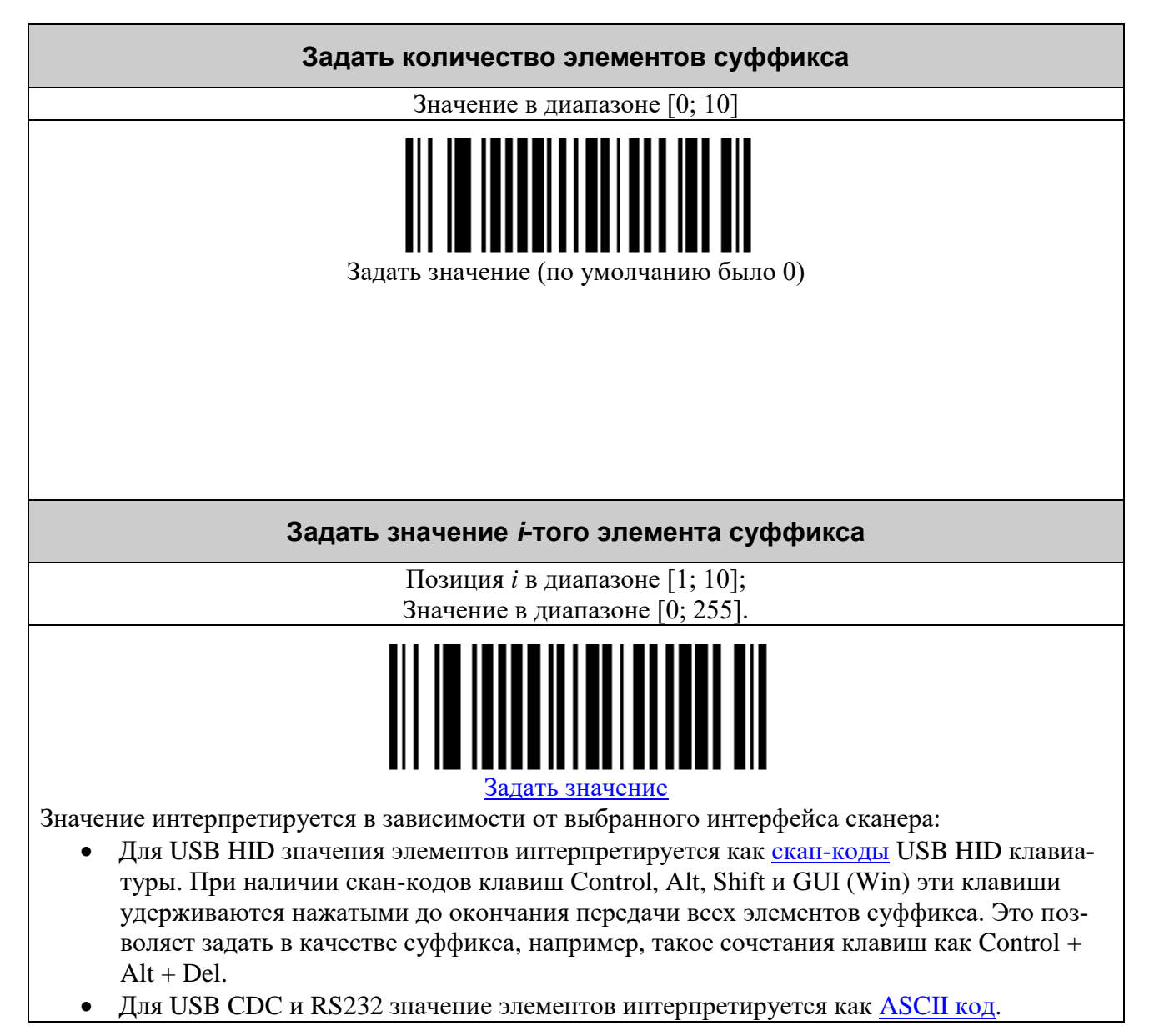

#### <span id="page-16-0"></span>*Структурированное соединение (Structured Append) 1*

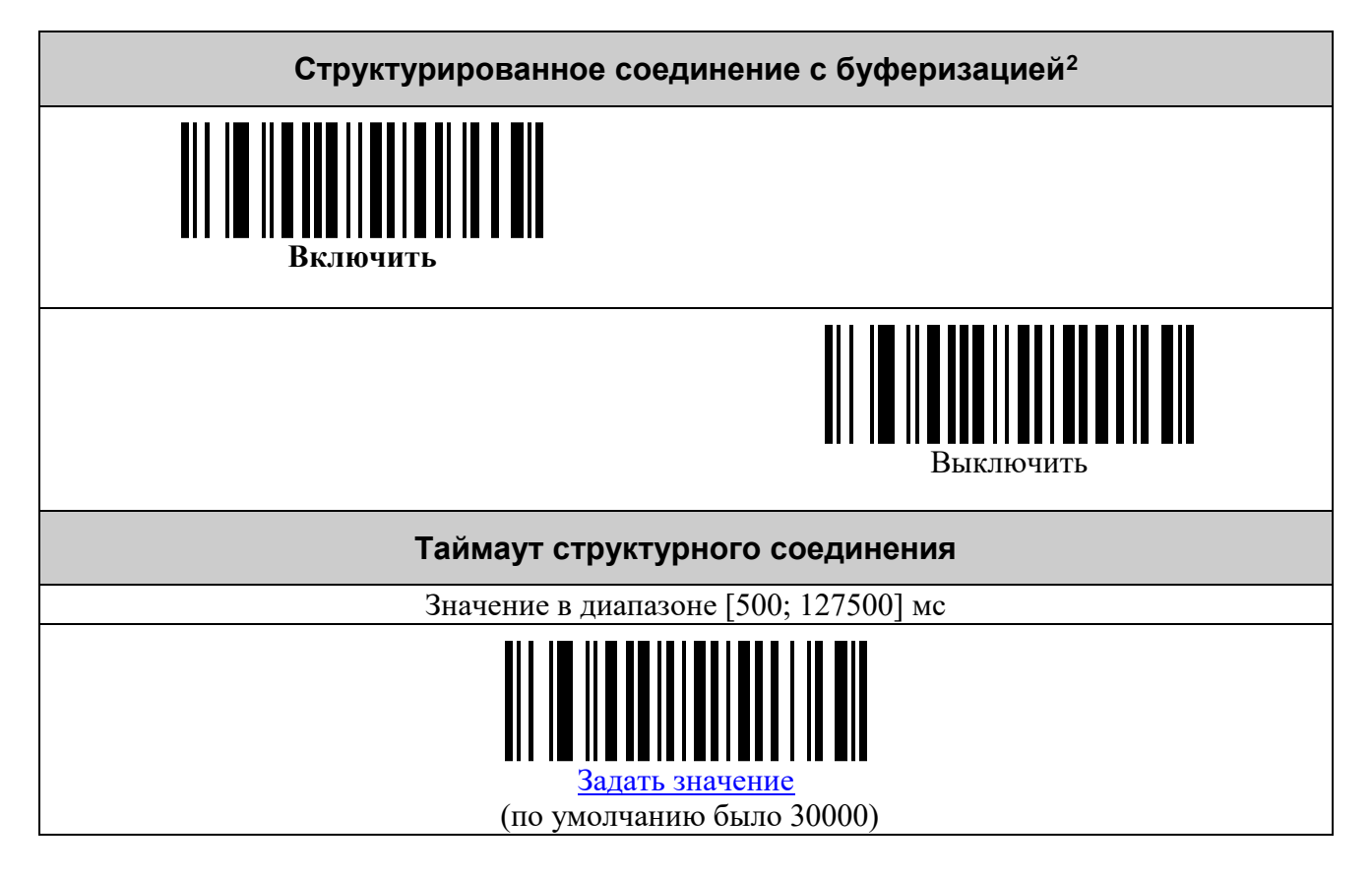

1

<sup>1</sup> Настройки склейки сообщения, размещённого в нескольких штрих-кодах.

<sup>2</sup> Определяет где будет производиться объединение блоков информации из разных штрих-кодов: в устройстве или же во внешней программе.

## <span id="page-17-0"></span>*Символики UPC/EAN*

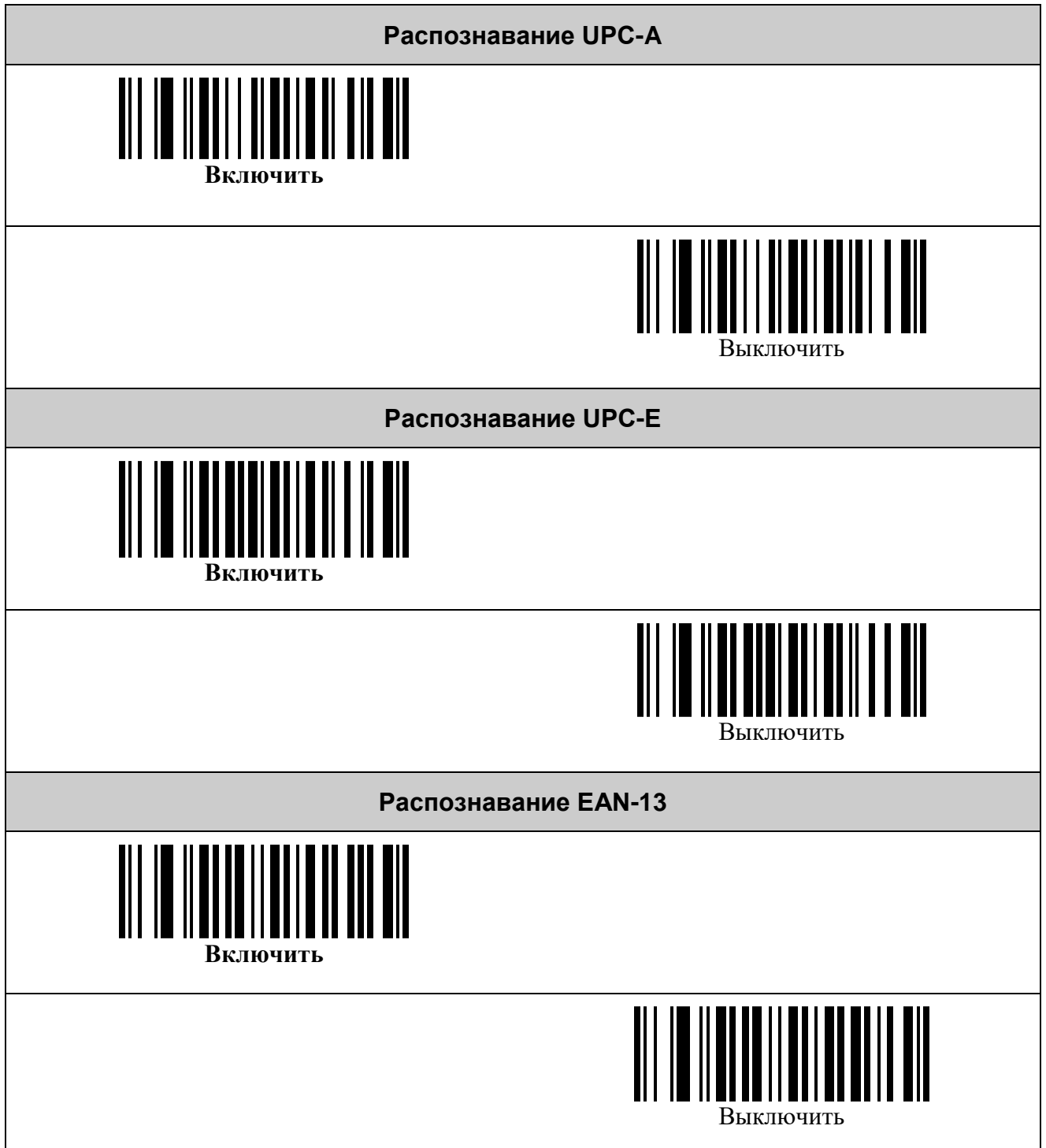

*Настройка декодеров штрих-кодов 19*

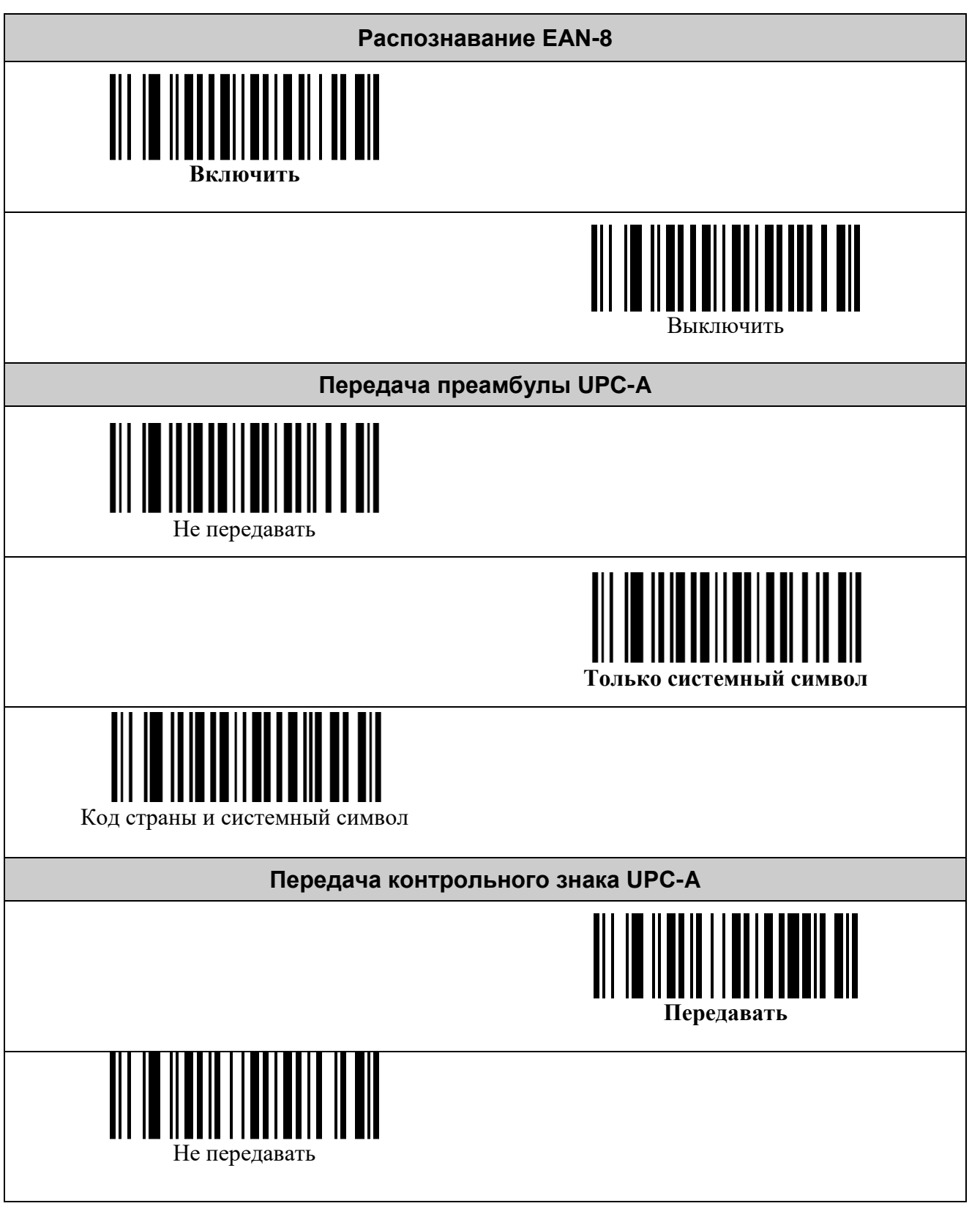

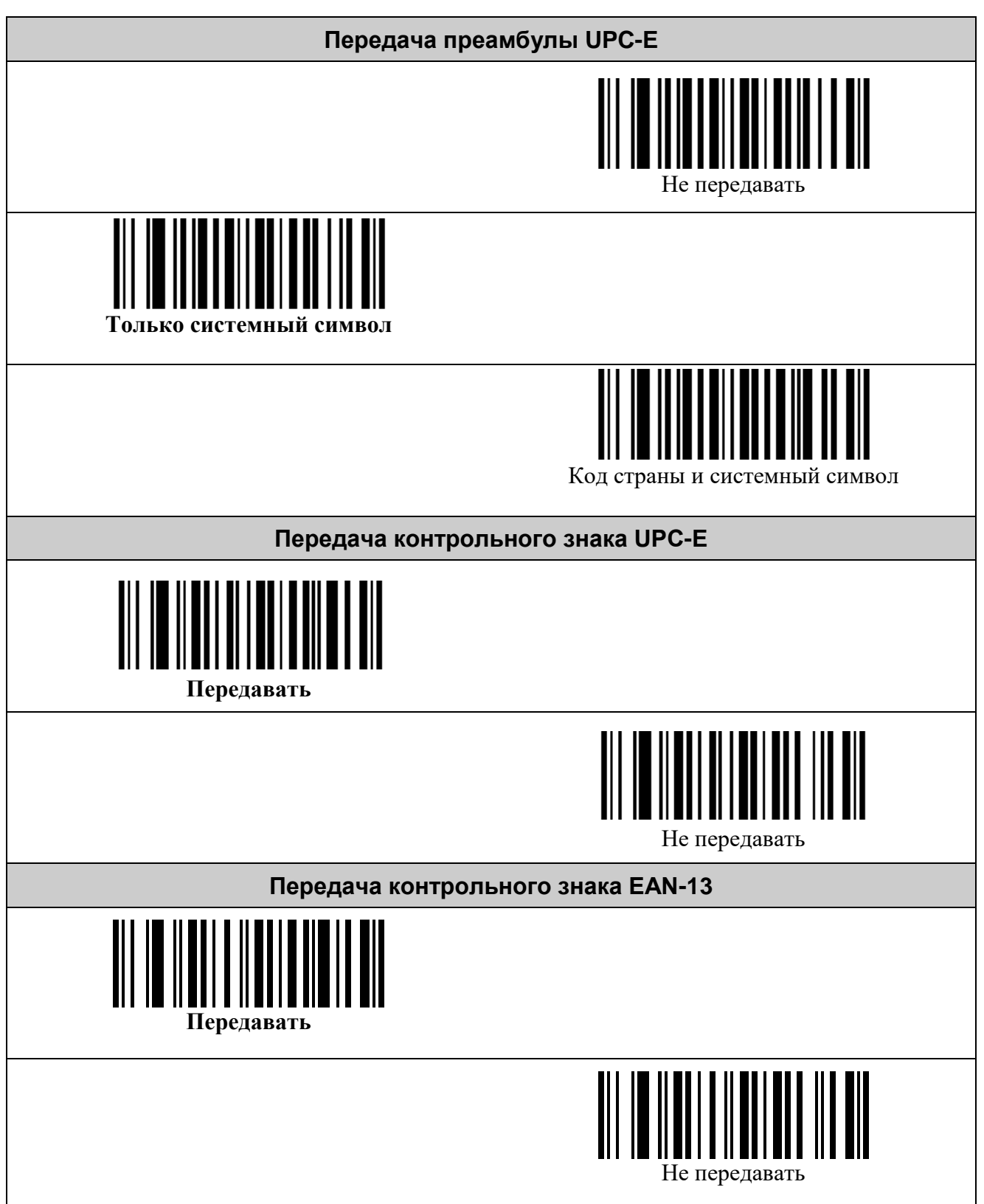

*Настройка декодеров штрих-кодов 21*

**Передача контрольного знака EAN-8** 1001 **Передавать** Не передавать **Преобразование UPC-E в UPC-A**  Преобразовывать 1100 **Не преобразовывать Преобразование UPC-A в EAN-13** Преобразовывать 1200 **Не преобразовывать Преобразование EAN-8 в EAN-13** Преобразовывать 1300 **Не преобразовывать**

1

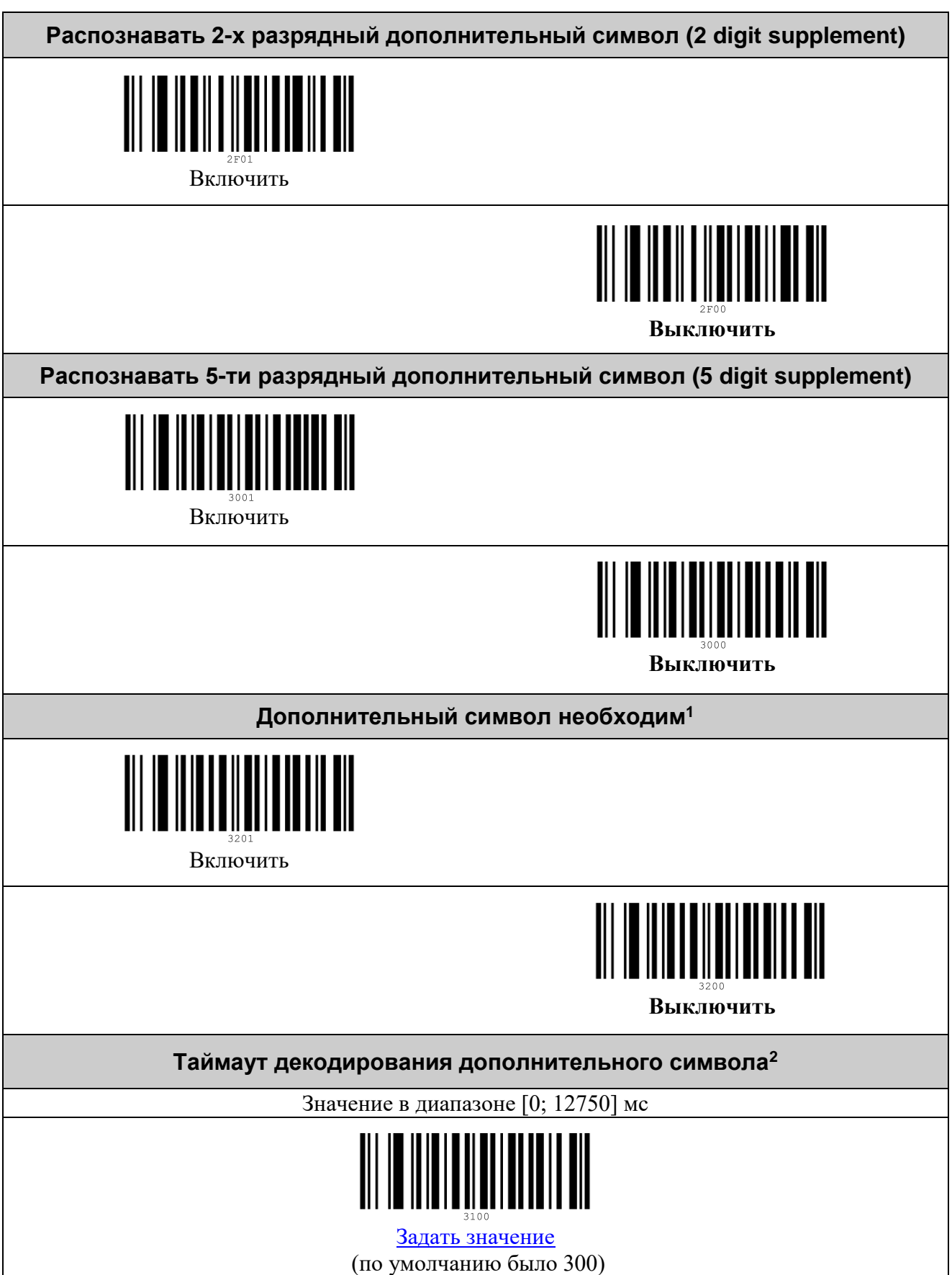

 $^1$  Без считывания дополнительного символа не произойдёт передача данных считанного основного.

 $^2$  Максимальный интервал времени поиска дополнительного символа с момента считывания основного.

#### <span id="page-22-0"></span>*Символика Interleaved 2 of 5*

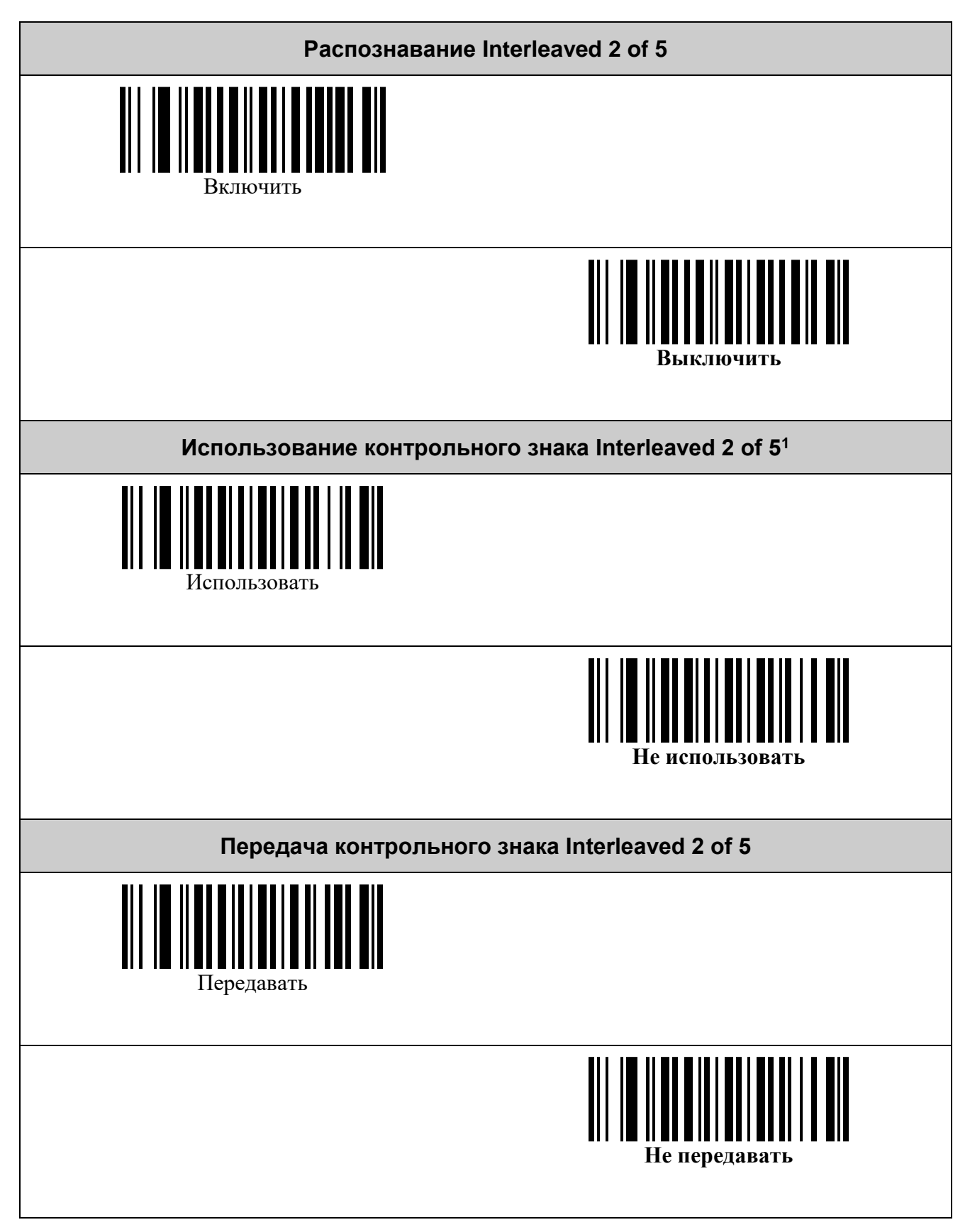

 $1$  В данной символике контрольный знак является опциональным.

<u>.</u>

## <span id="page-23-0"></span>*Символика Codabar*

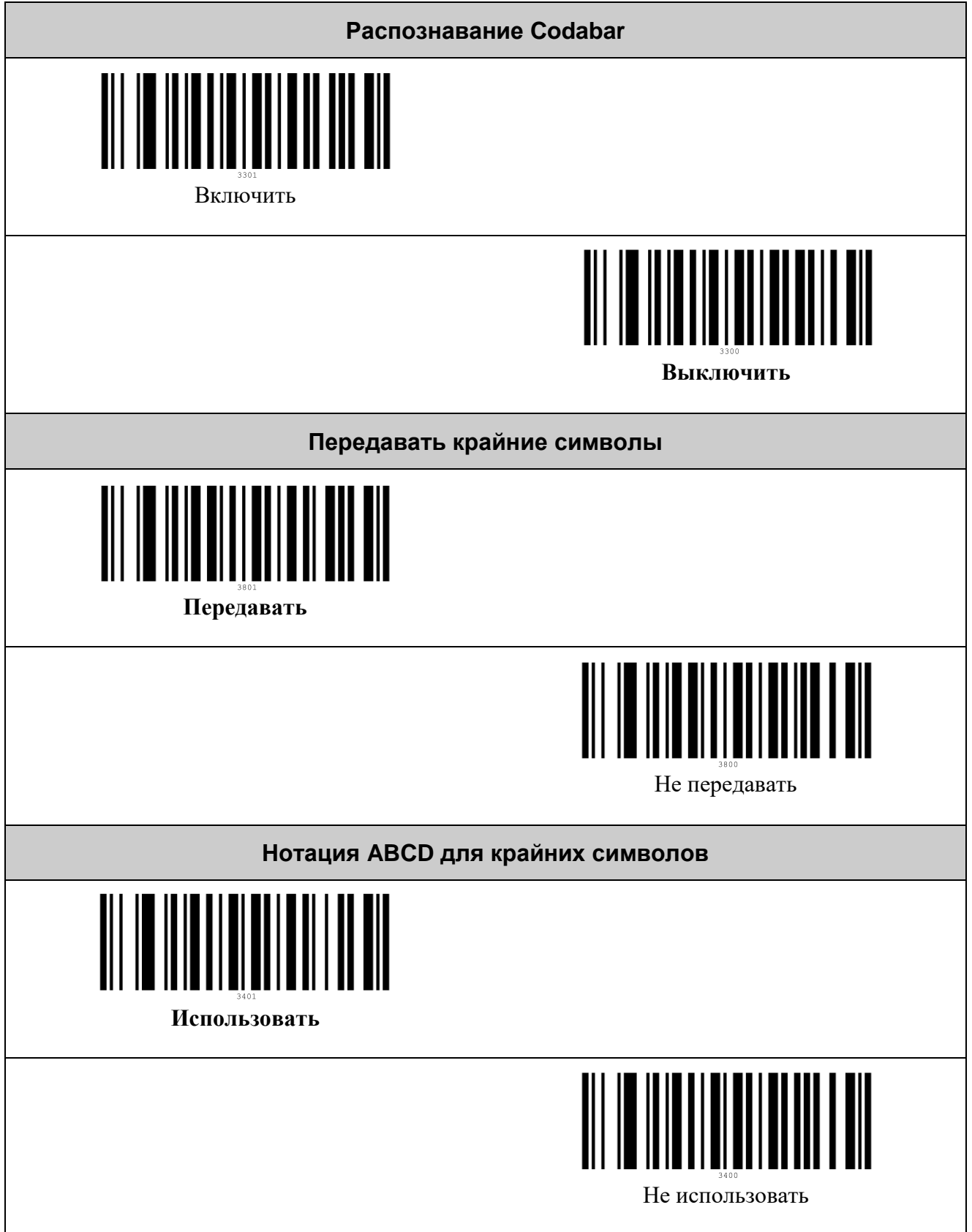

#### <span id="page-24-0"></span>*Символика Code 39*

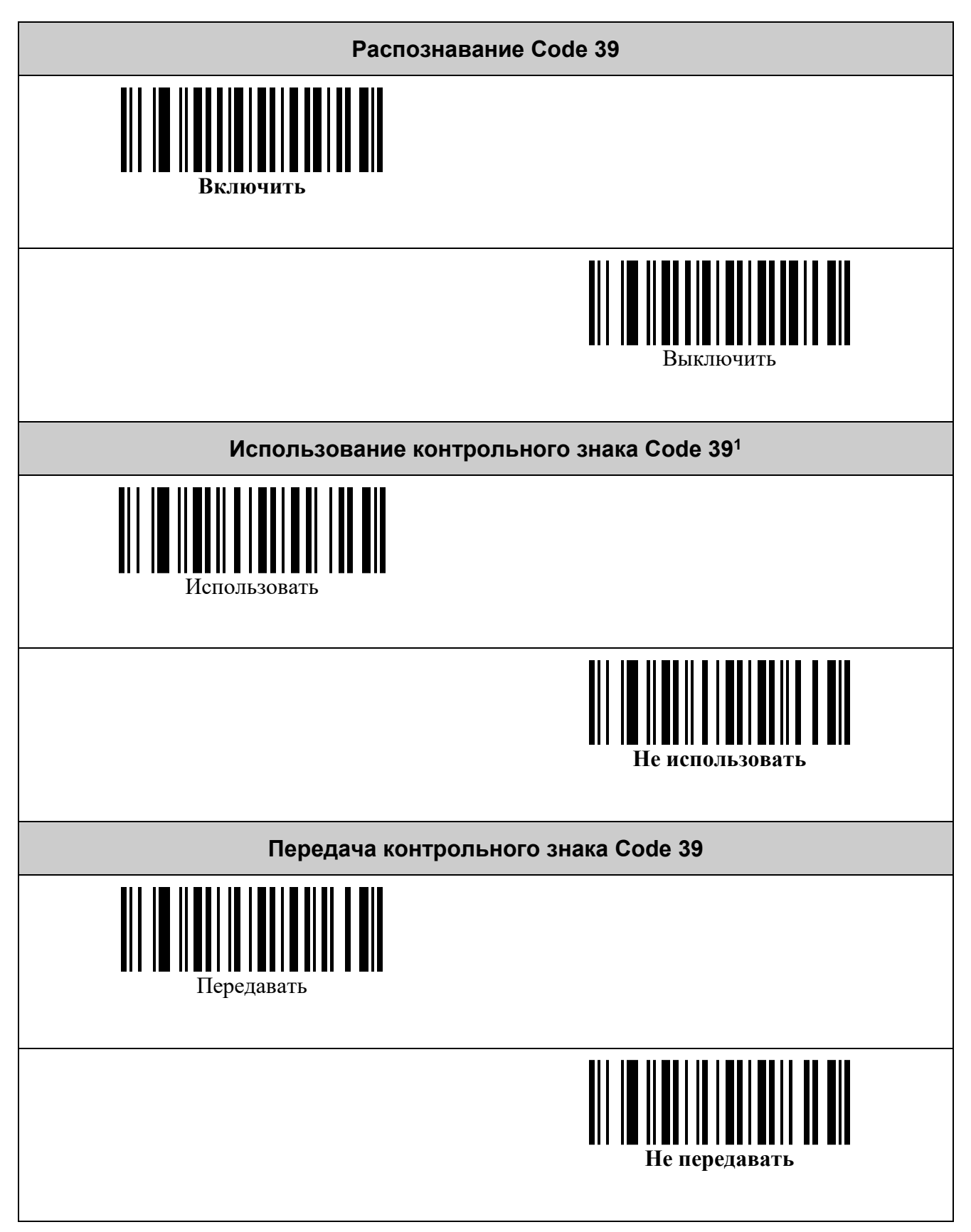

 $1 B$  данной символике контрольный знак является опциональным

<u>.</u>

#### <span id="page-25-0"></span>*Символика Code 128*

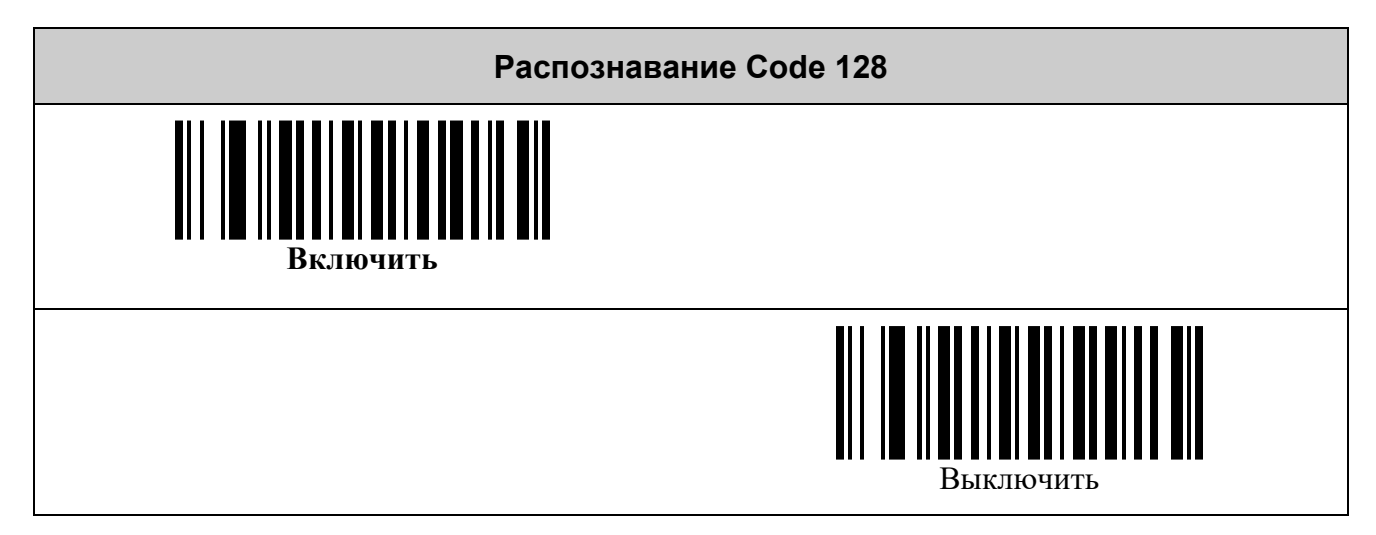

#### <span id="page-25-1"></span>*Символика Pharmacode*

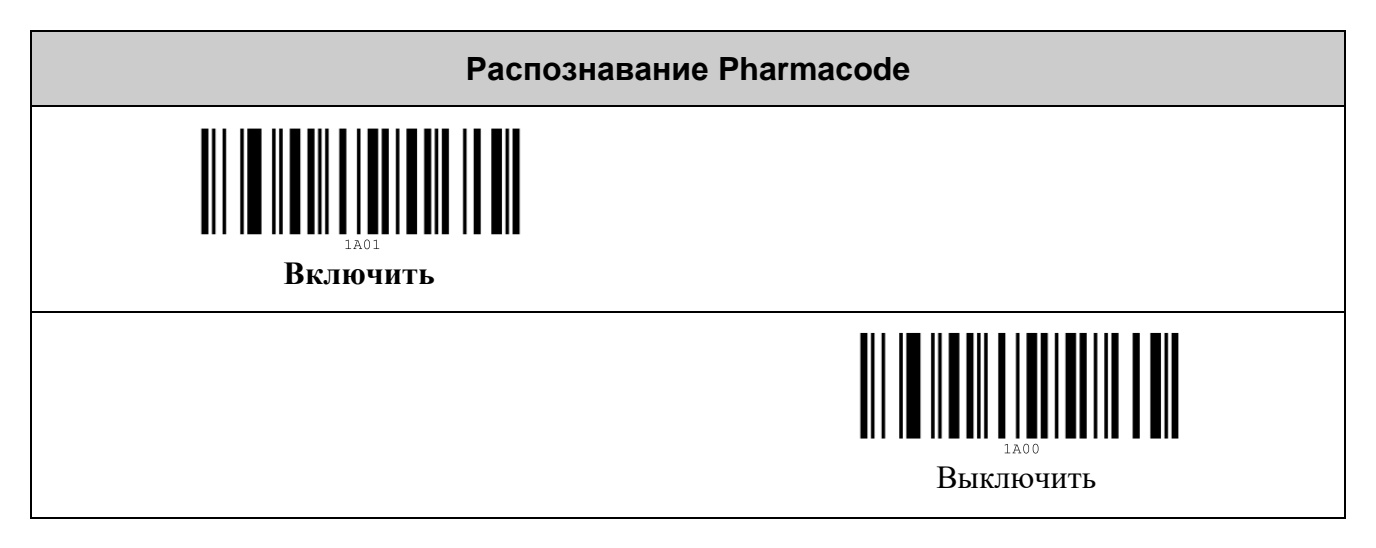

#### <span id="page-26-0"></span>*Символика PDF417*

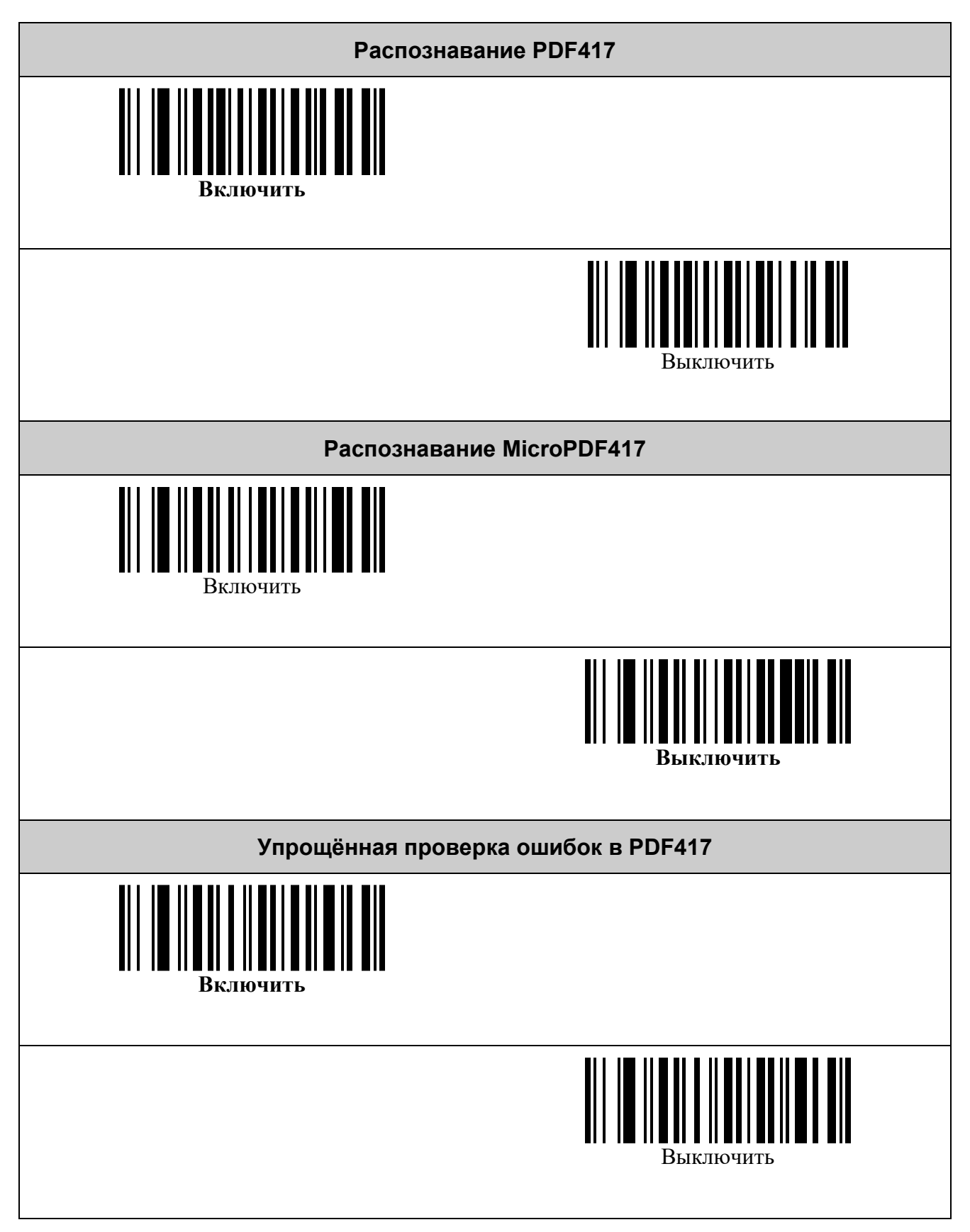

#### <span id="page-27-0"></span>*Символика Aztec Code*

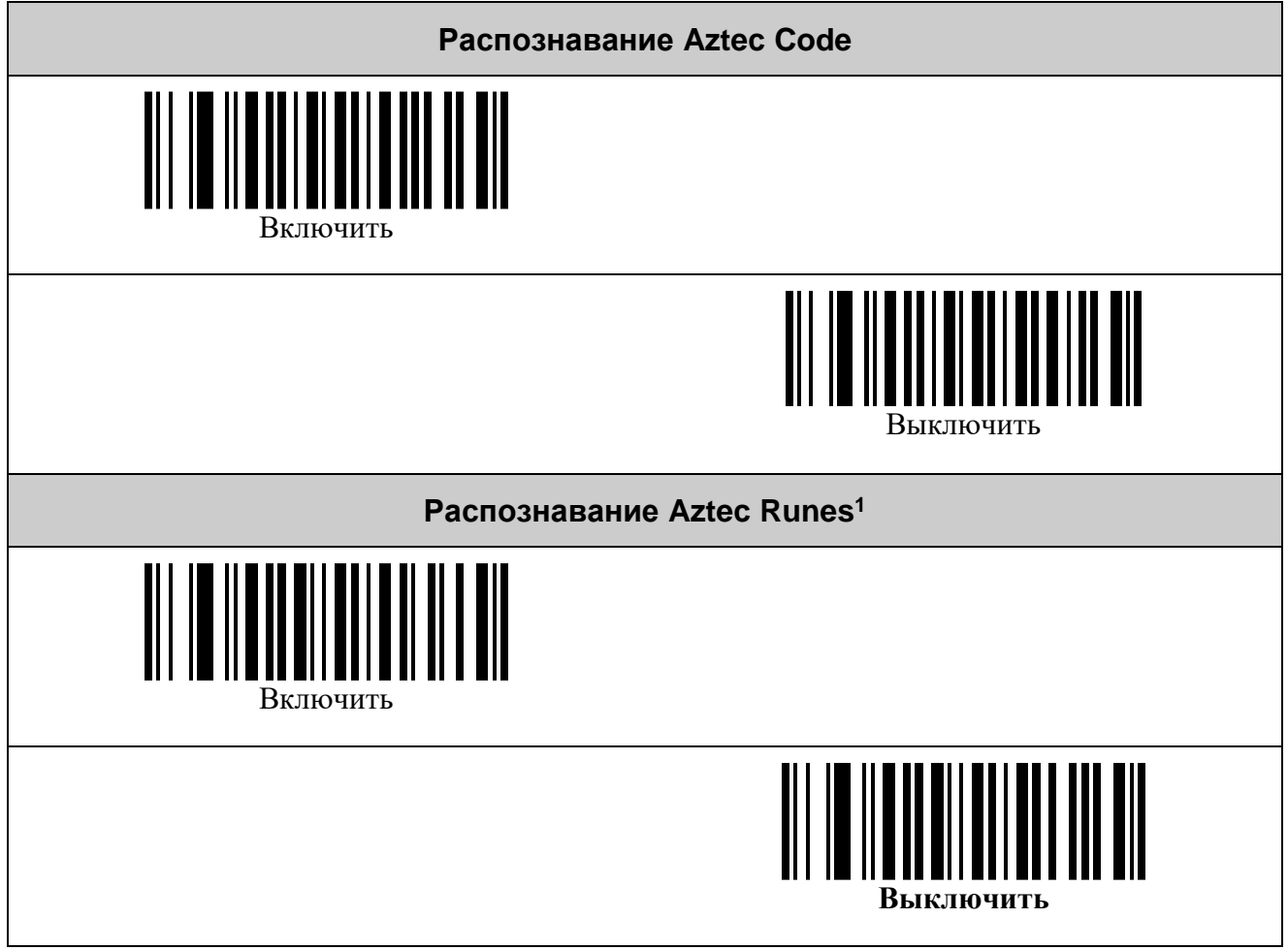

<u>.</u>

<sup>&</sup>lt;sup>1</sup> Разновидность Aztec-символов.

<span id="page-28-0"></span>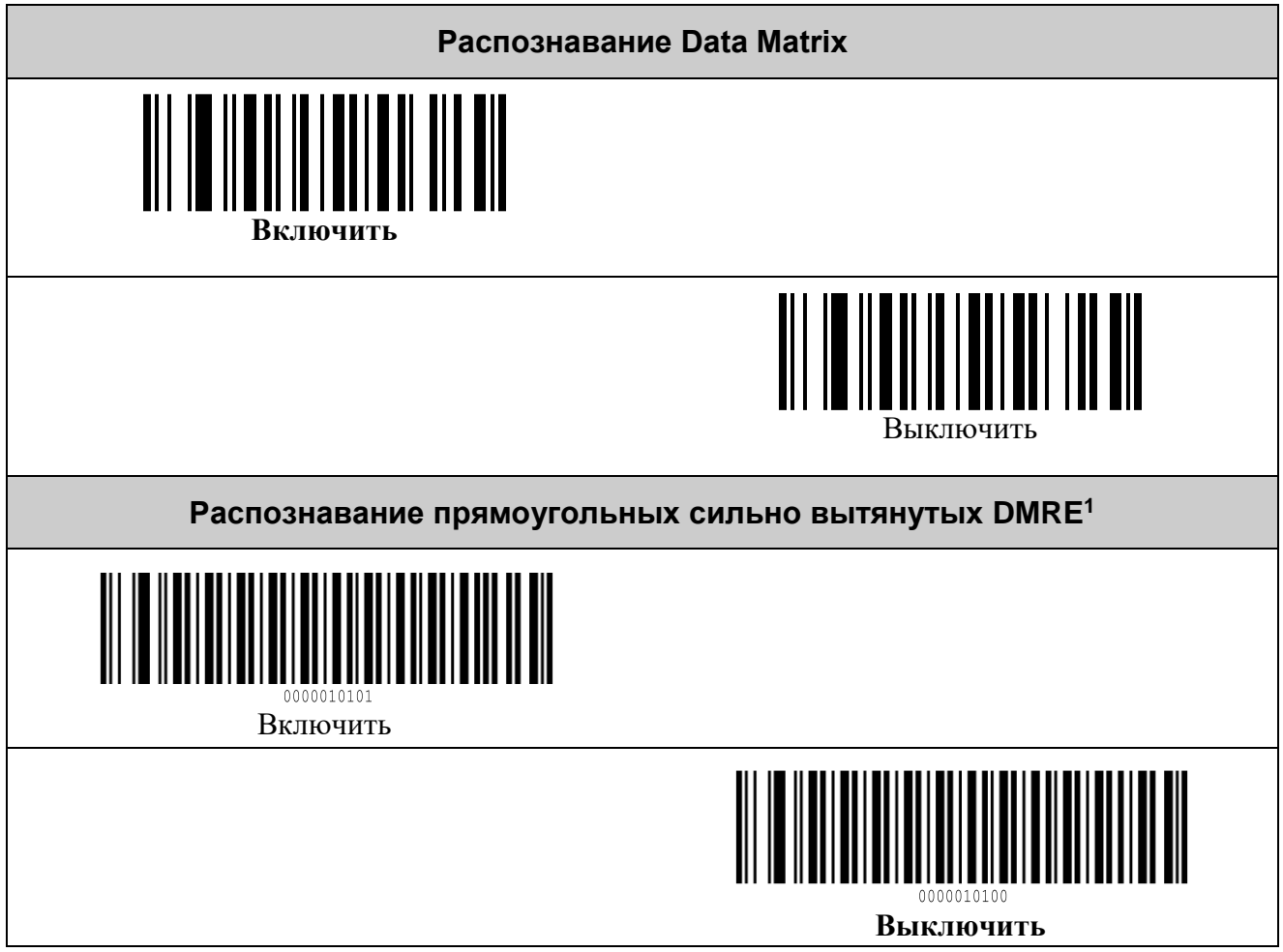

#### <span id="page-28-1"></span>*Символика QR Code*

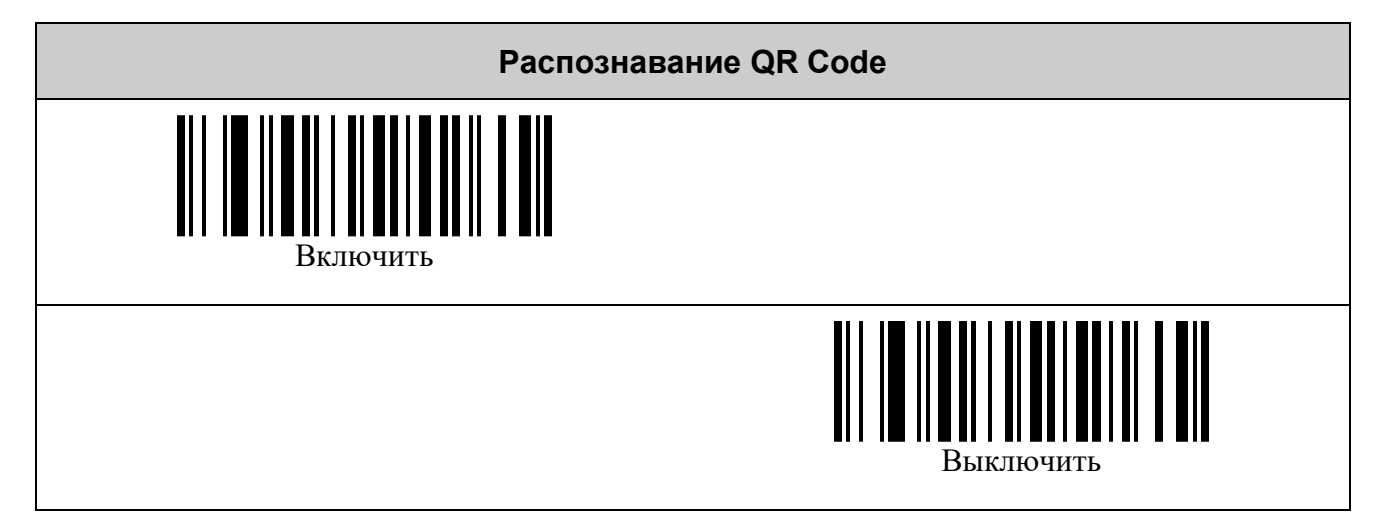

<sup>&</sup>lt;u>.</u>  $1$  DMRE – Data Matrix Rectangular Extension.

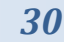

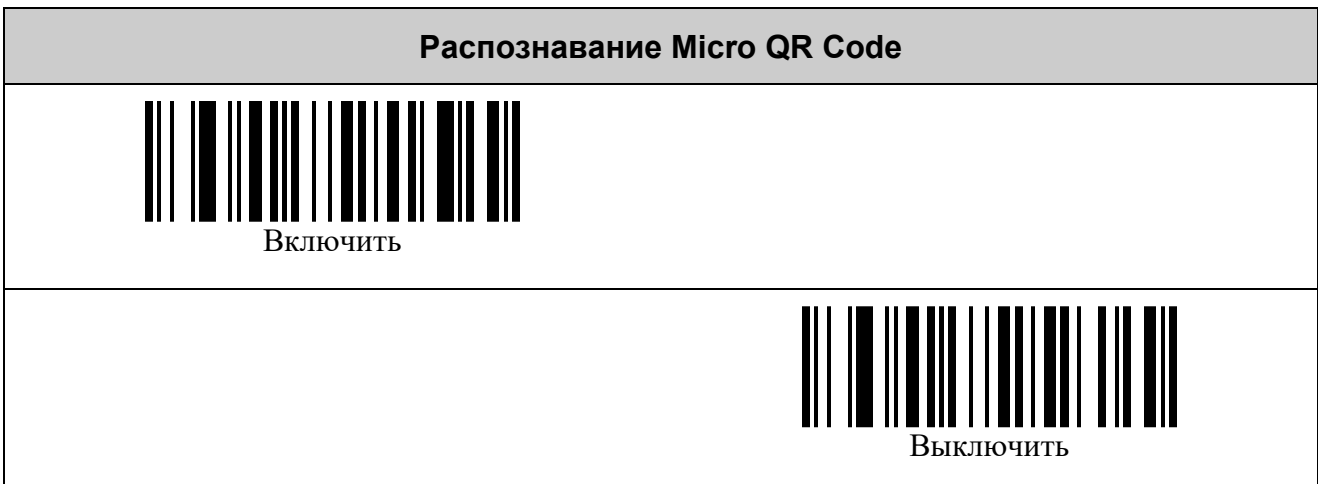

# <span id="page-30-0"></span>**НАСТРОЙКА УСЛОВИЙ ЗАПУСКА СКАНИРОВАНИЯ**

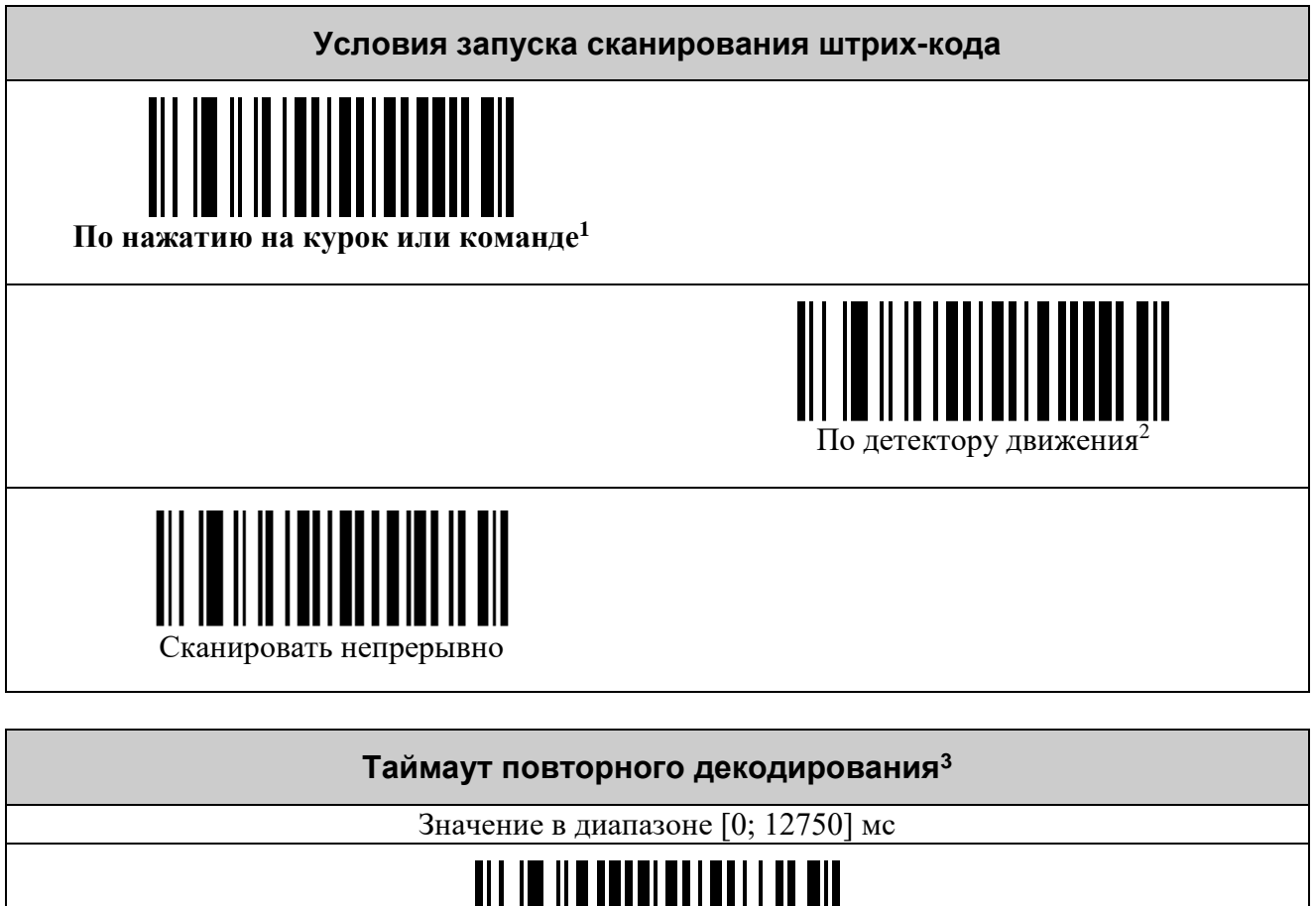

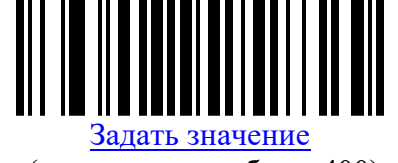

(по умолчанию было 400)

1

<sup>&</sup>lt;sup>1</sup> Команда по интерфейсу UART или USB CDC, См. документ «Протокол обмена данными со сканерами VMC».

<sup>2</sup> Режим работы на подставке без использования курка.

<sup>3</sup> Минимальный интервал времени с момента последнего показа штрих-кода, после которого он будет считан повторно при сканировании непрерывно.

# <span id="page-31-0"></span>**НАСТРОЙКА ПОДСВЕТКИ**

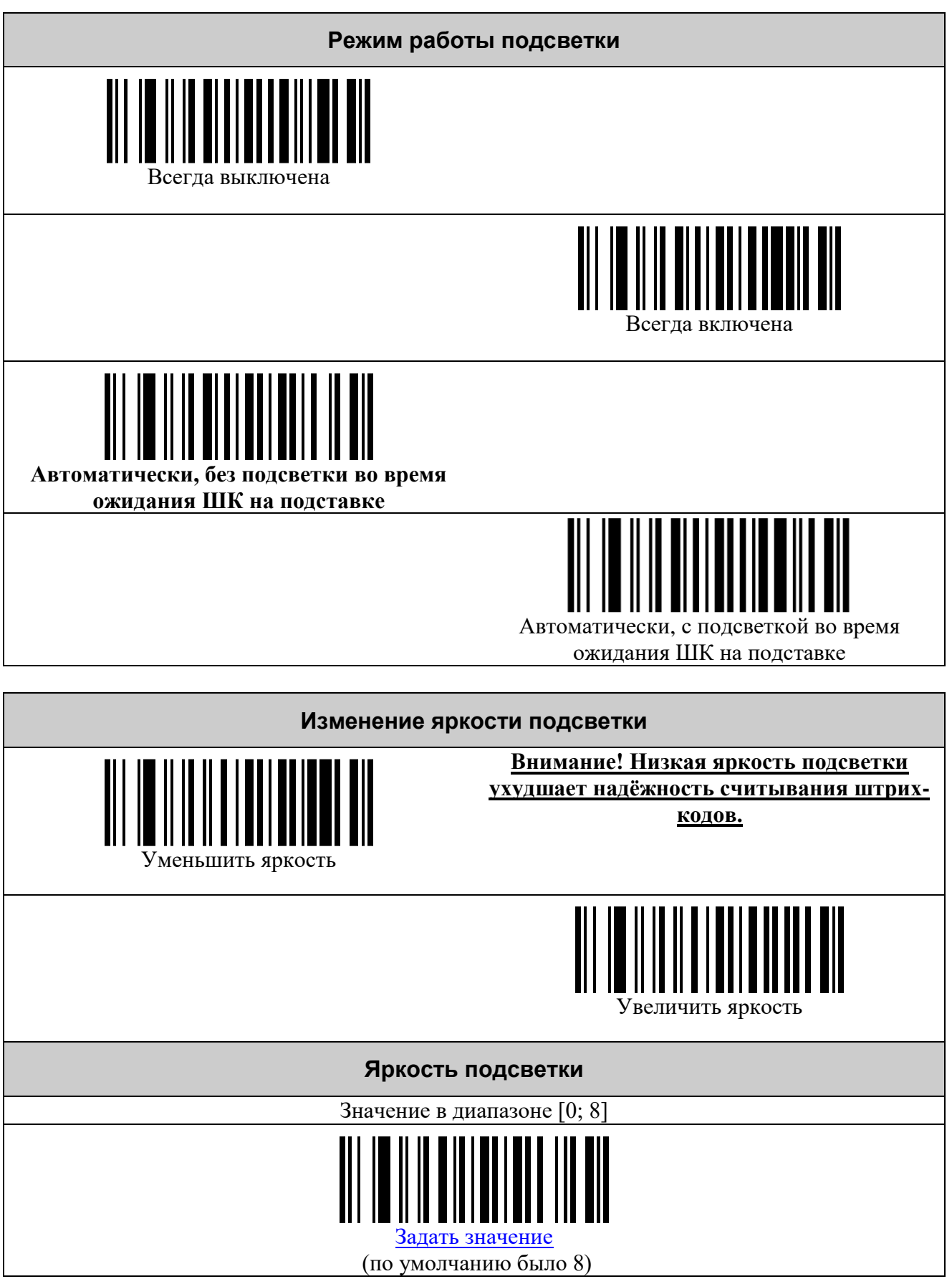

# <span id="page-32-0"></span>**НАСТРОЙКА ПРИЦЕЛЬНЫХ СВЕТОДИОДОВ**

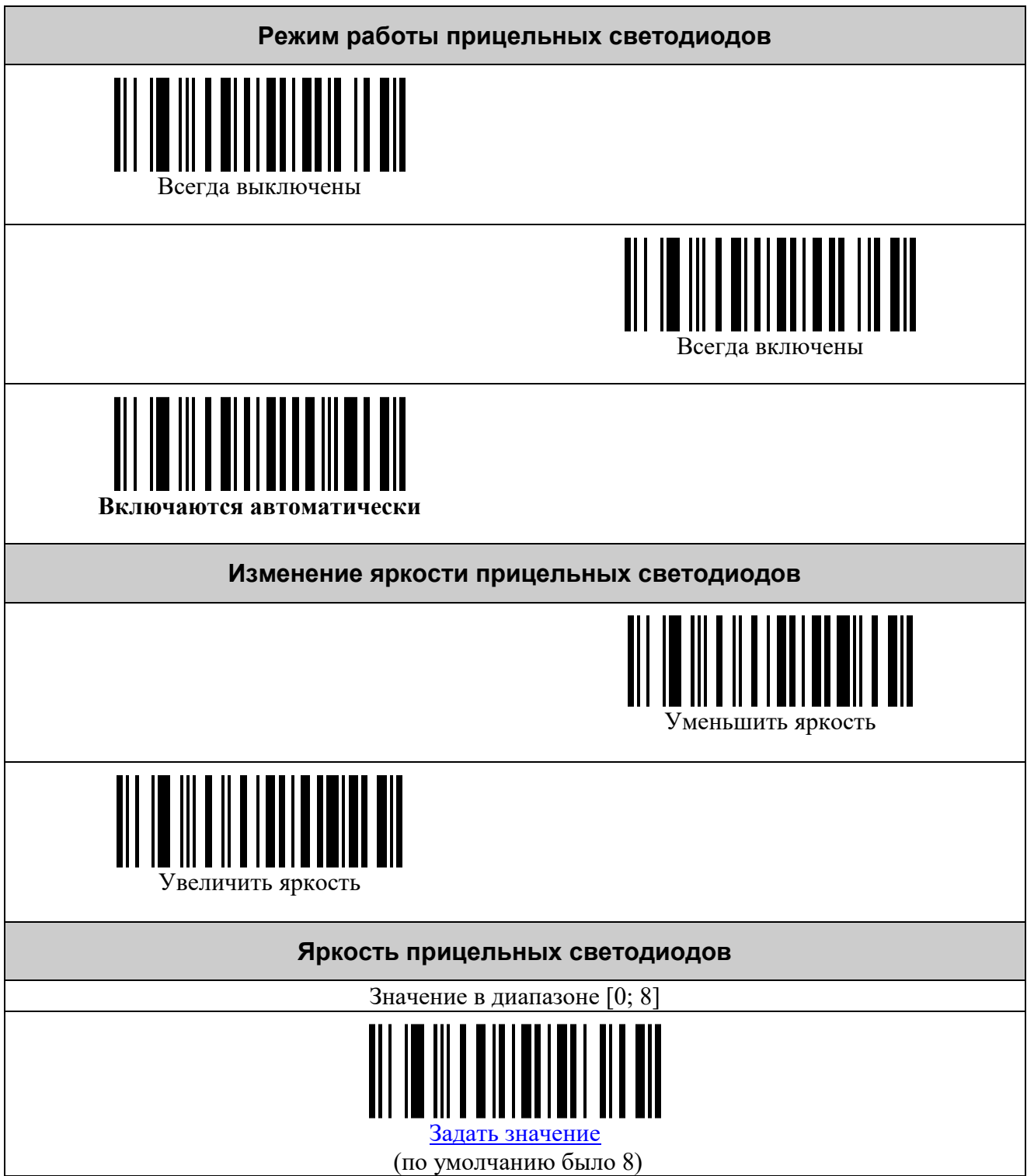

# <span id="page-33-0"></span>**НАСТРОЙКА РЕЖИМОВ ЭНЕРГО- И РЕСУРСОСБЕРЕЖЕНИЯ**

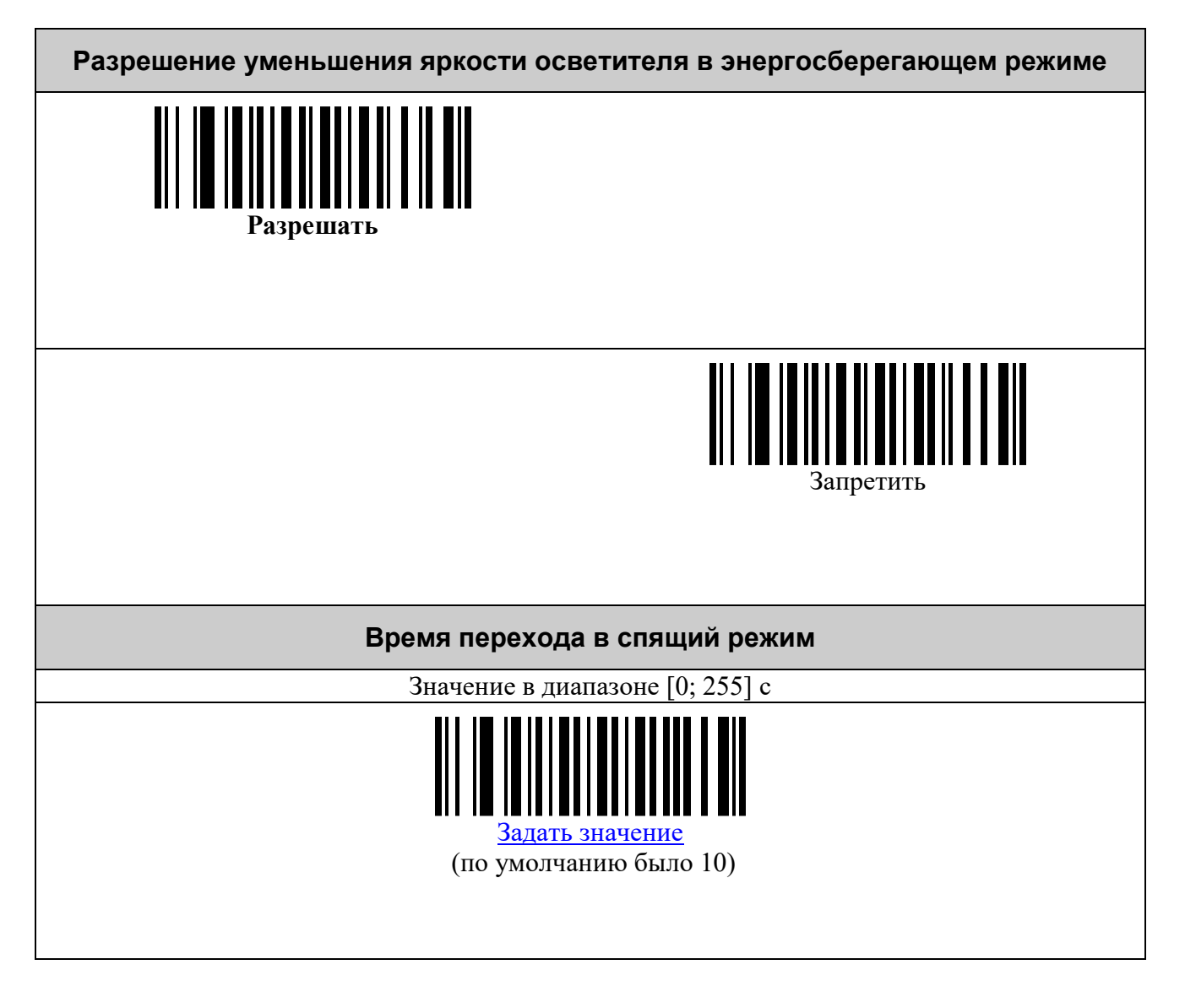

## <span id="page-34-0"></span>**УПРАВЛЕНИЕ ЗВУКОМ**

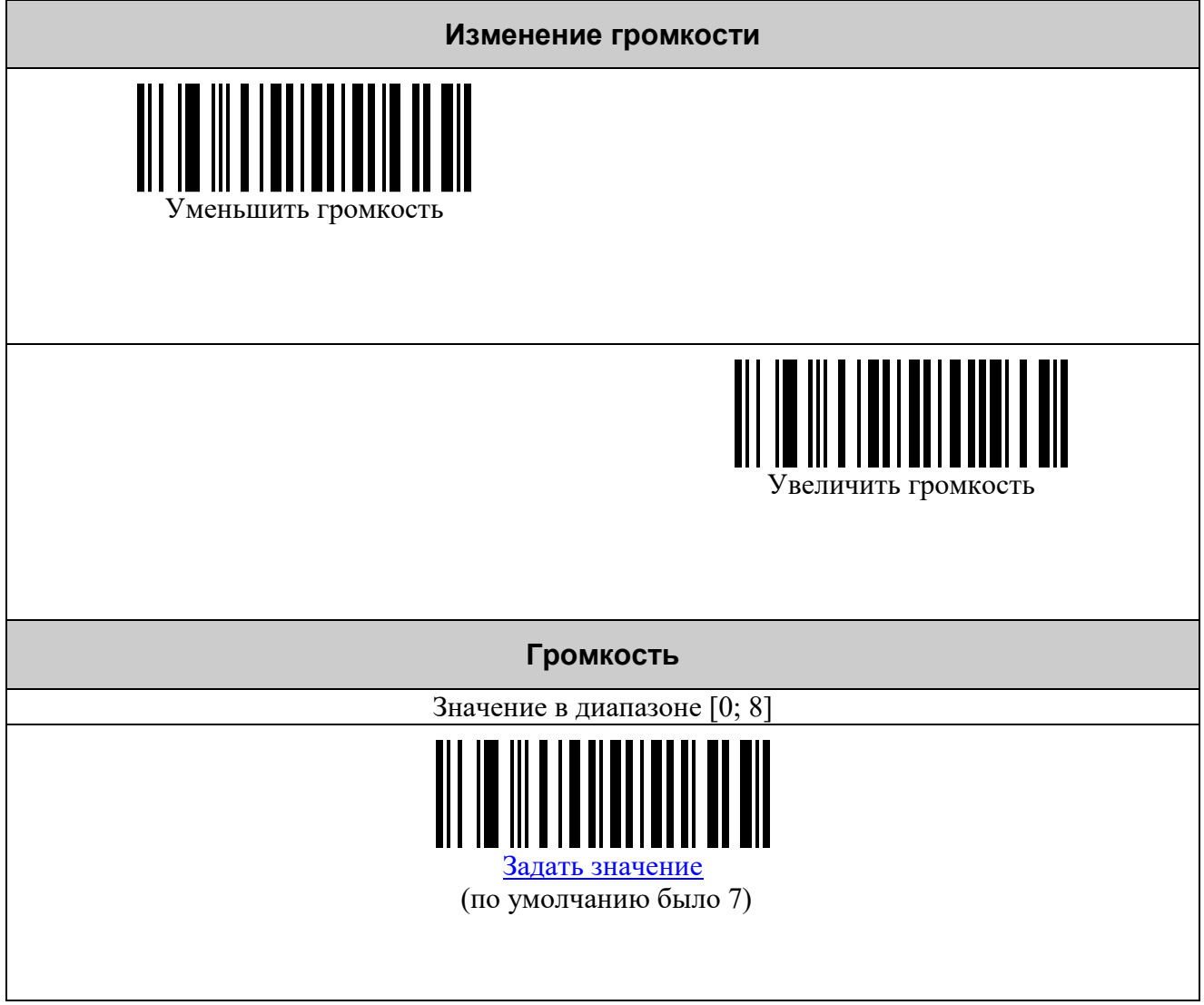

# <span id="page-35-0"></span>**ЗАЩИТА ОТ ИЗМЕНЕНИЯ НАСТРОЕК**

<span id="page-35-1"></span>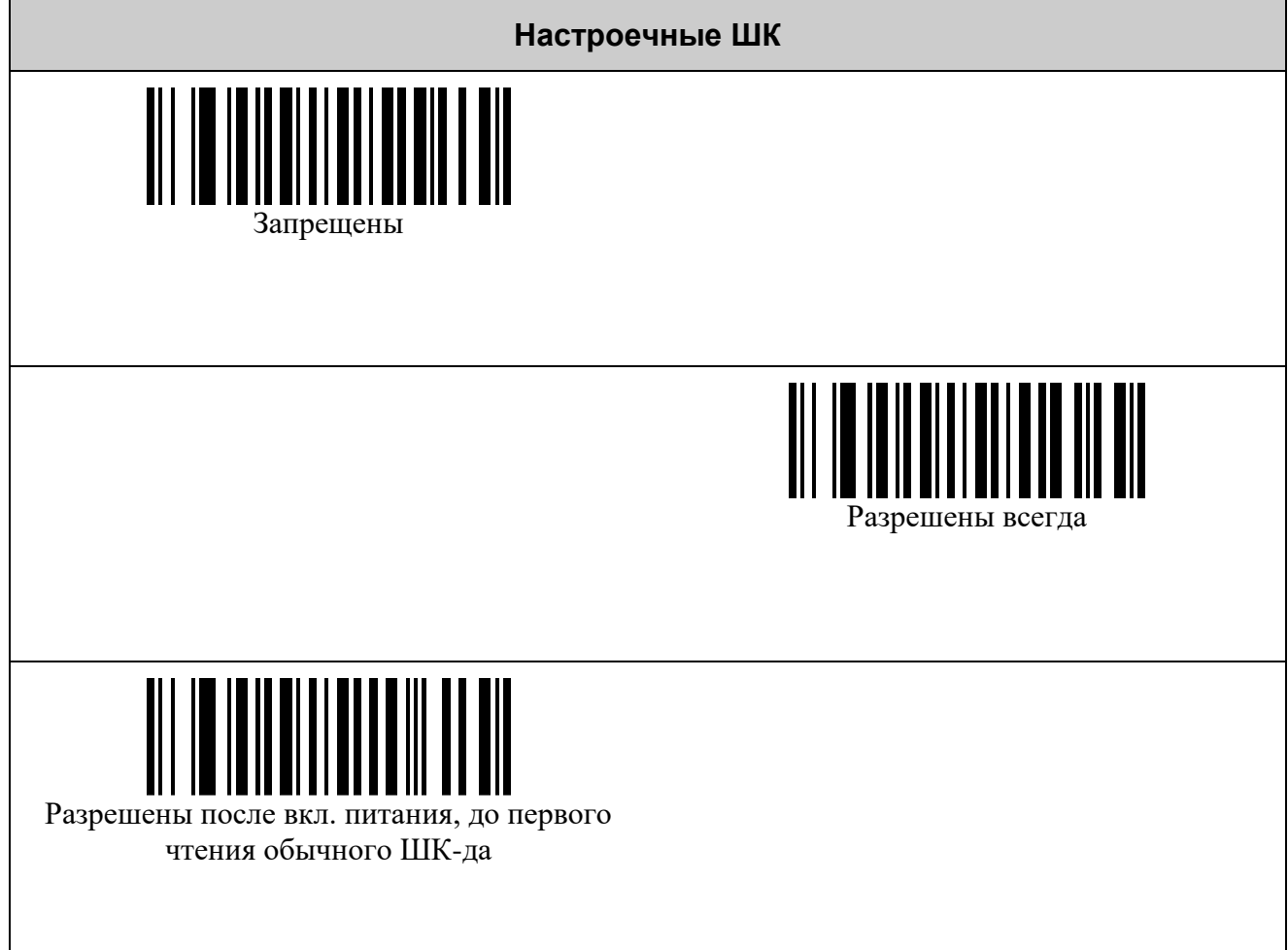

# <span id="page-36-0"></span>**НАСТРОЙКИ ДЕТЕКТОРА ВАЛЮТЫ**

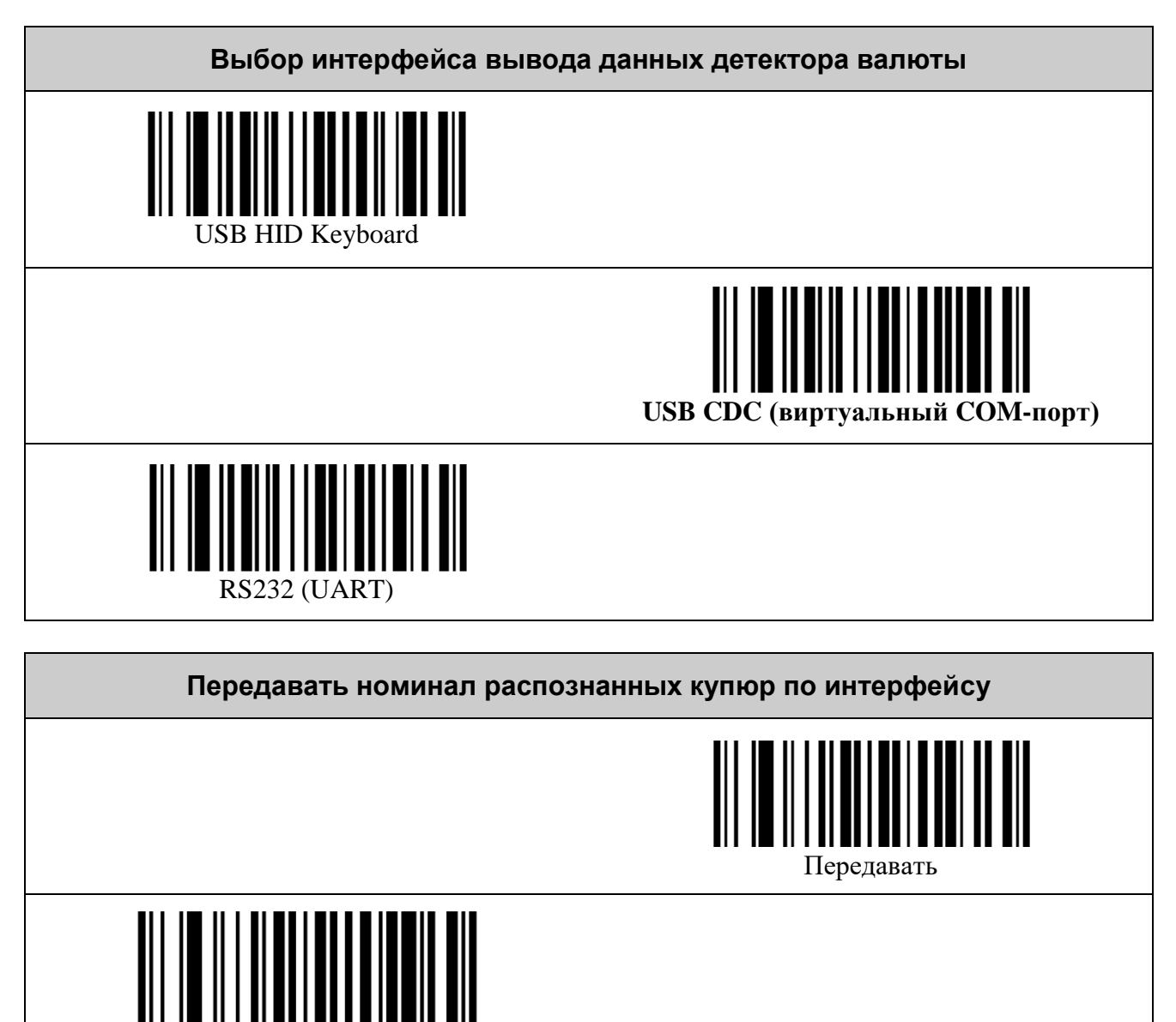

Передавать только если считался серийный

номер

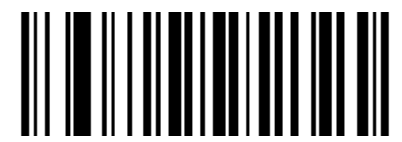

**Не передавать** 

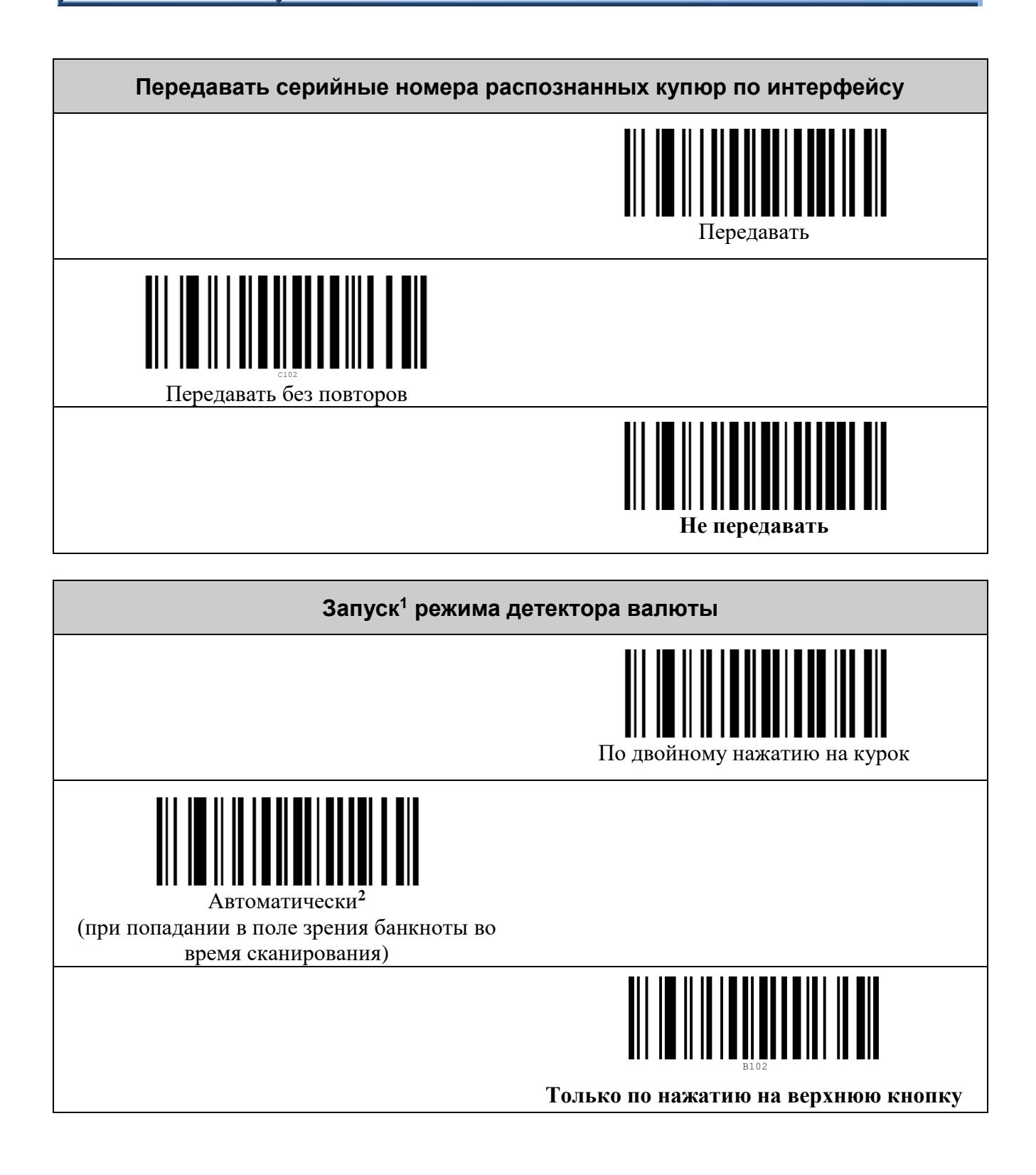

1

<sup>1</sup> Запуск режима детектора валют подержан так же в интерфейсных командах (см. Протокол обмена данными со сканерами VMC).

<sup>2</sup> Автоматический запуск детектора валюты снижает производительность сканера штрих-кодов.

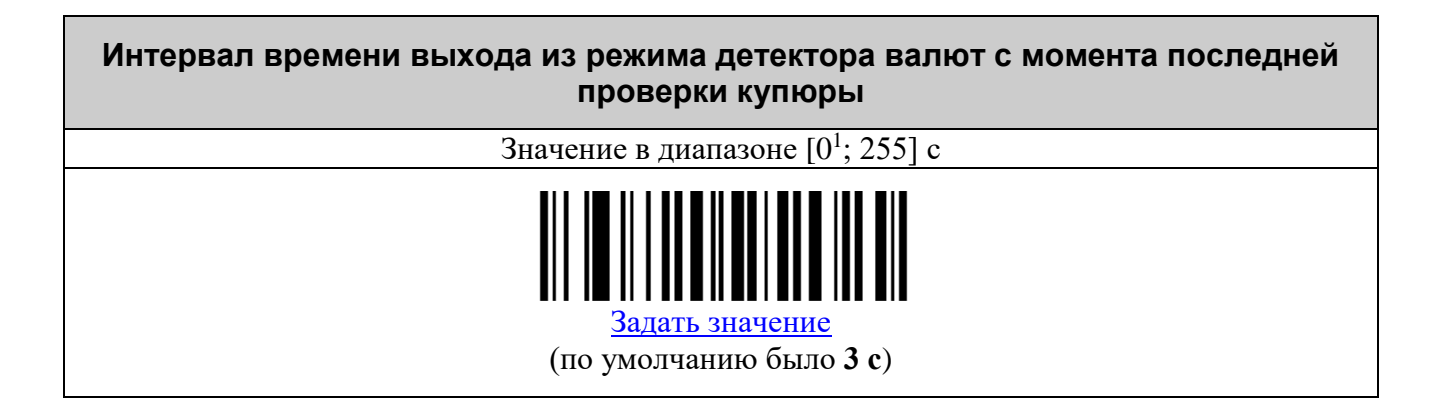

<u>.</u>

<sup>1</sup> Нулевое значение интерпретируется как запрет выхода по таймауту из режима детектора валют.

# <span id="page-39-0"></span>*Префикс регистратора валюты*

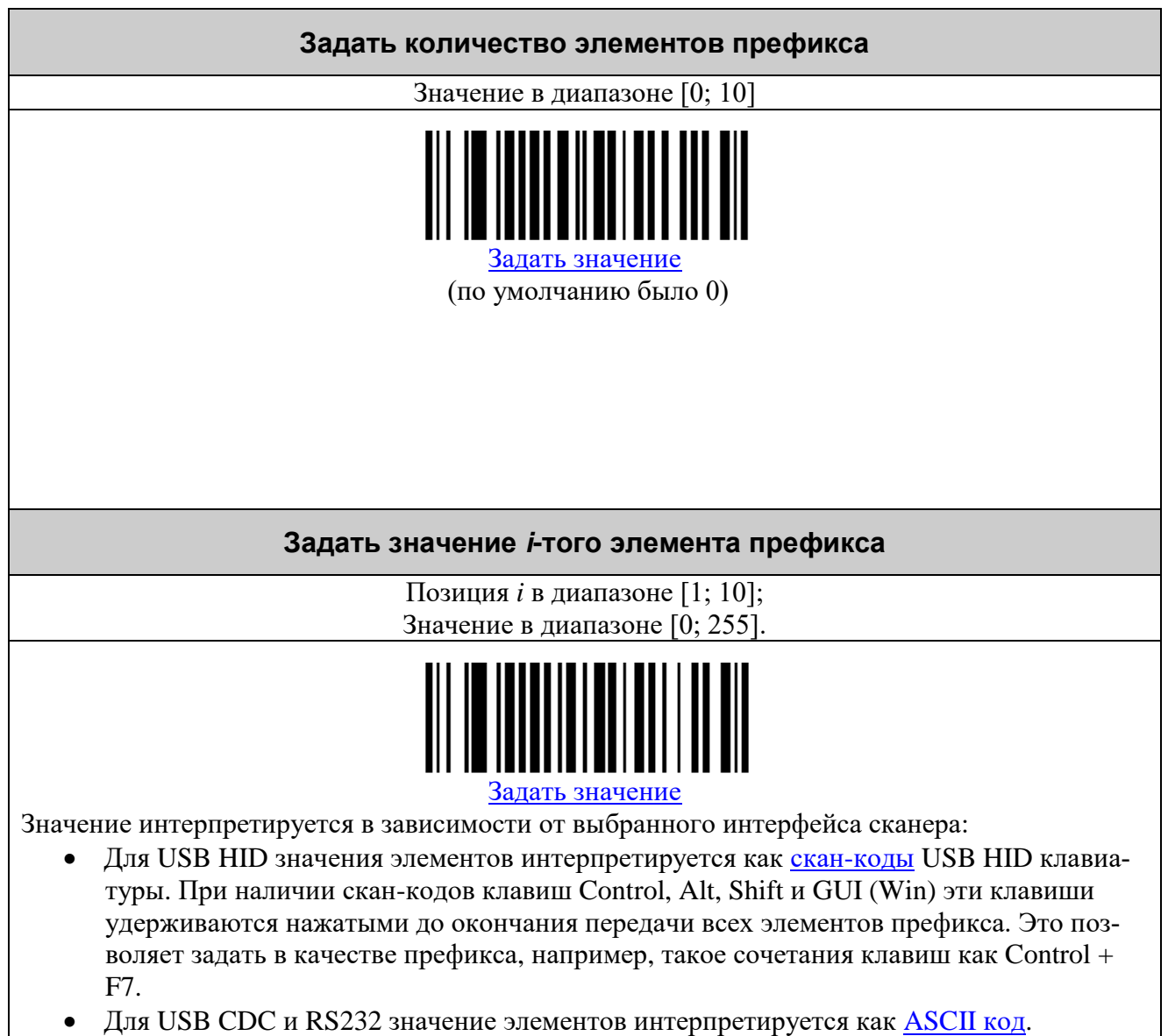

#### <span id="page-40-0"></span>*Суффикс регистратора валюты*

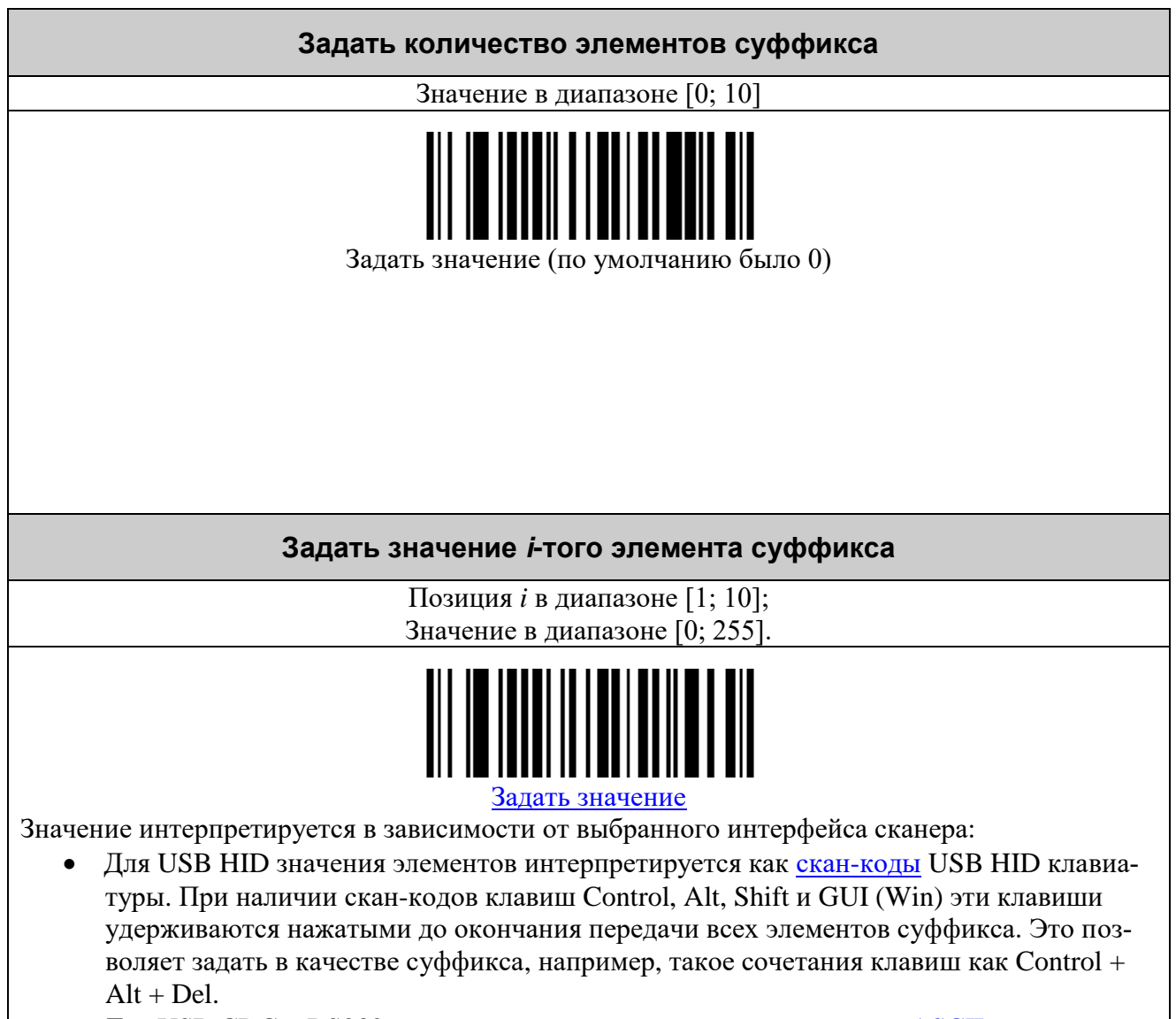

• Для USB CDC и RS232 значение элементов интерпретируется как [ASCII](#page-43-0) код.

#### <span id="page-41-0"></span>**СОСТАВНЫЕ КОМАНДЫ**

*Составная команда* – это команда, для ввода которой нужно считать серию командных штриховых кодов. Она имеет следующую структуру:

*команда*, *параметр 1*, *параметр 2*, … , *параметр N*, где:

- *команда* требуемое действие, заданное с помощью одного штрихового кода;
- *параметр* это уточняющее *команду* число, набранное с помощью штриховых кодов «0»..«9», «000», «–» и завершающееся ограничительным штриховым кодом. Количество параметров и диапазоны их значений указываются в описании *команды*.

В качестве примера использования составных команд установим суффикс равным CR (ASCII 13). Это делается в два шага:

1) Установка размера суффикса в один символ:

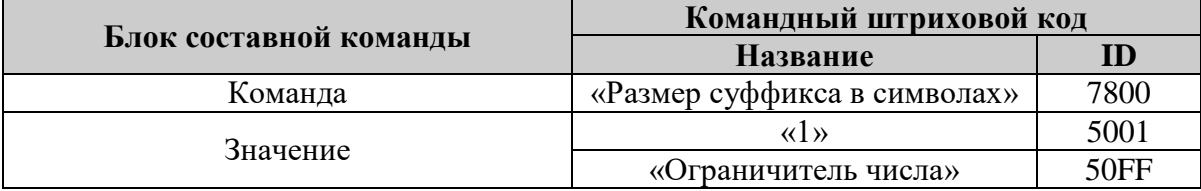

2) Установка первого символа суффикса в значение 13:

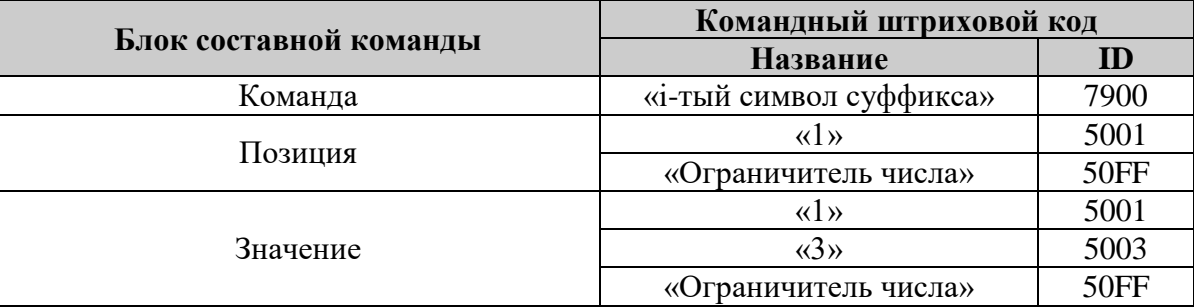

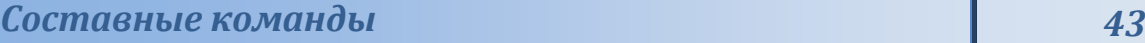

<span id="page-42-0"></span>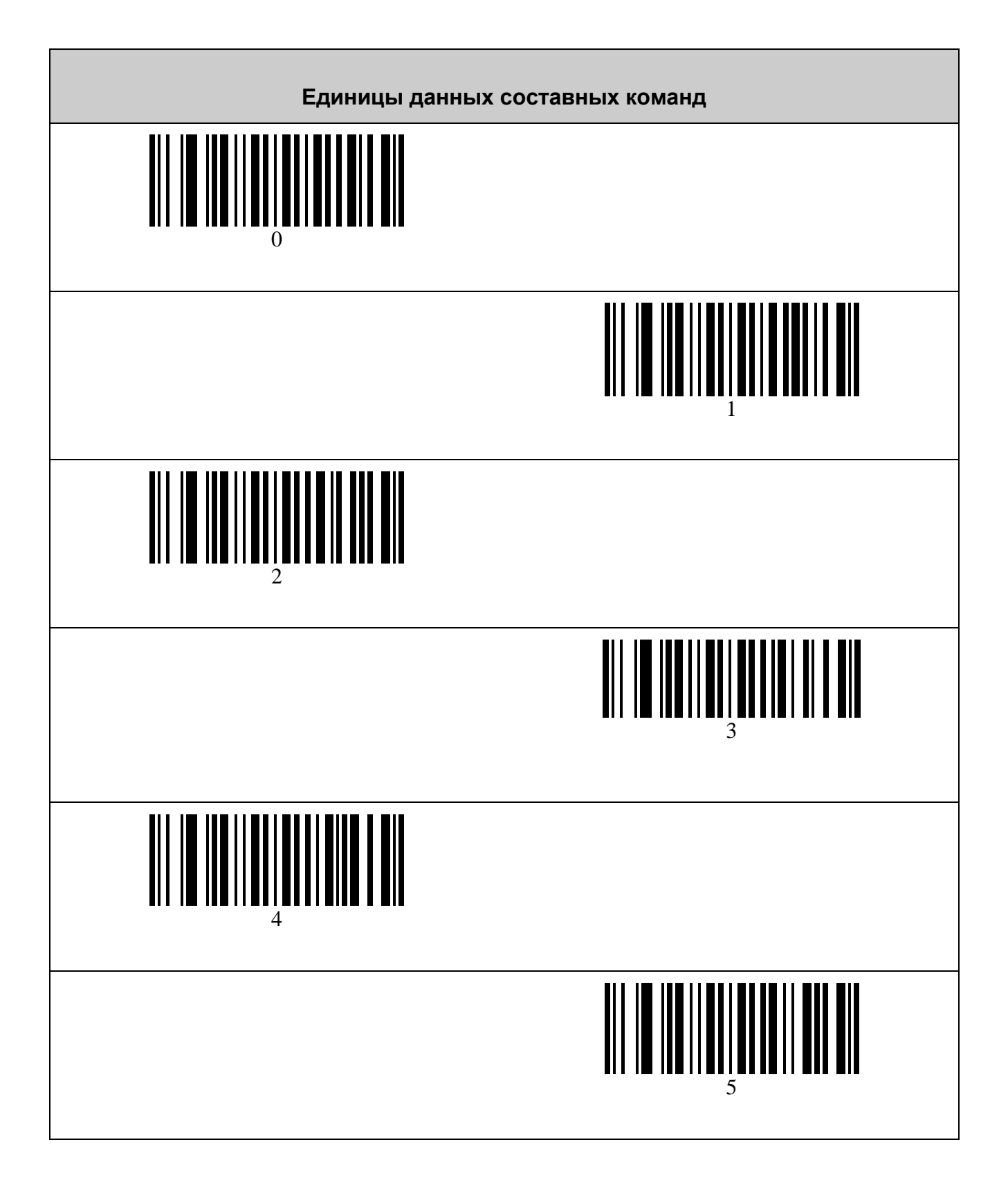

<span id="page-43-0"></span>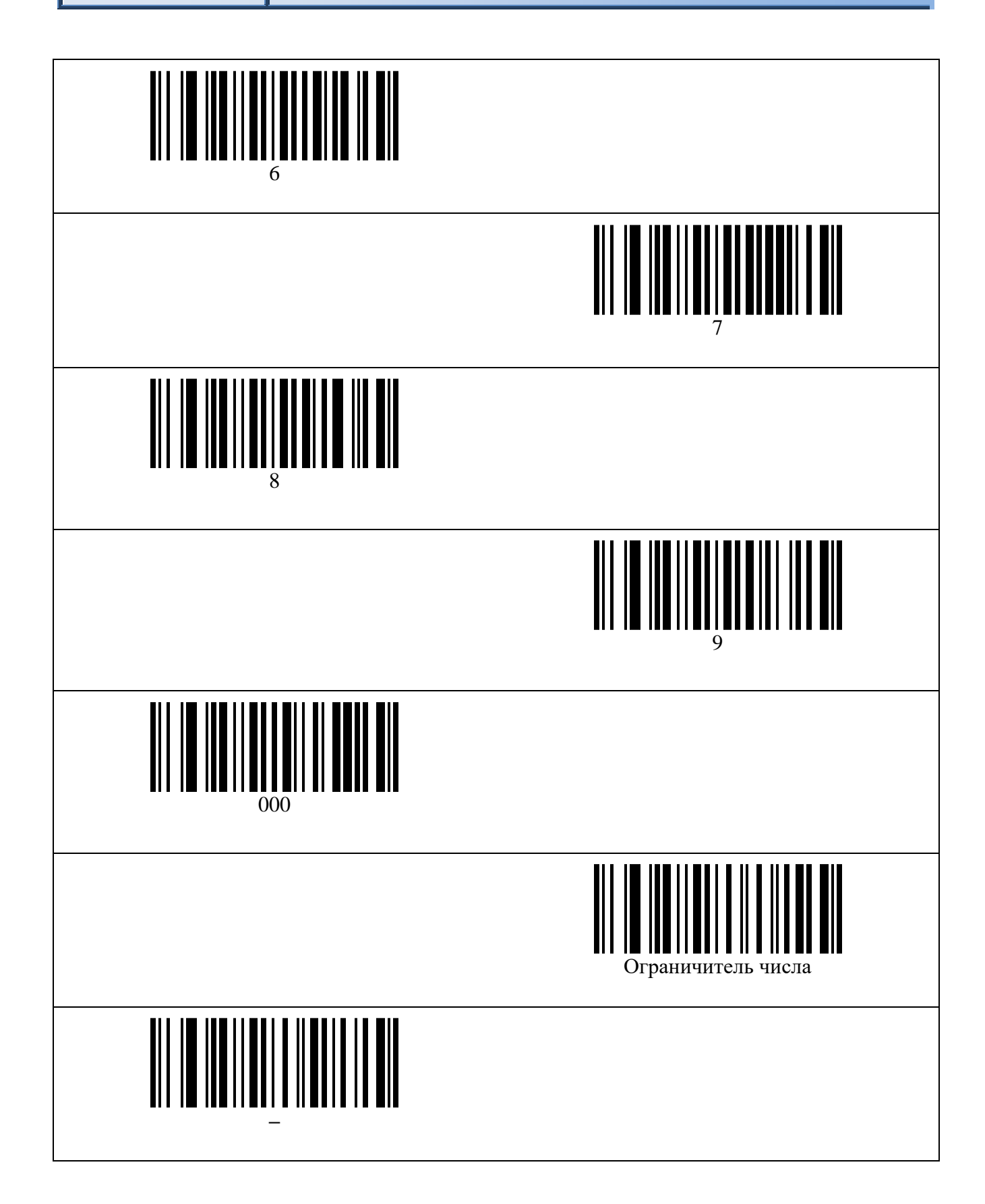

# <span id="page-44-0"></span>**ТАБЛИЦА СИМВОЛОВ ASCII**

<span id="page-44-1"></span>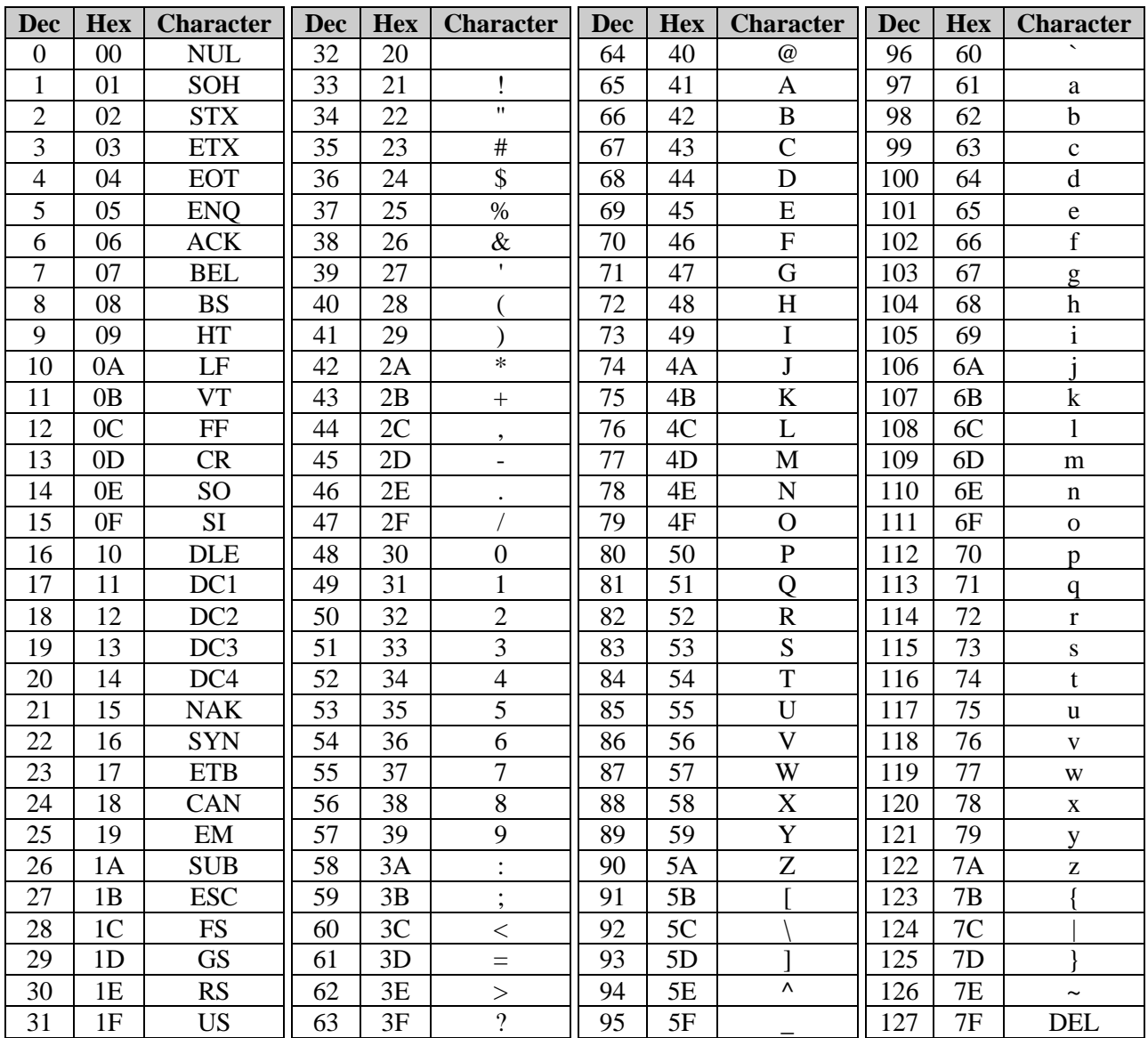

# <span id="page-45-0"></span>**ТАБЛИЦА СКАН-КОДОВ USB HID КЛАВИАТУРЫ**

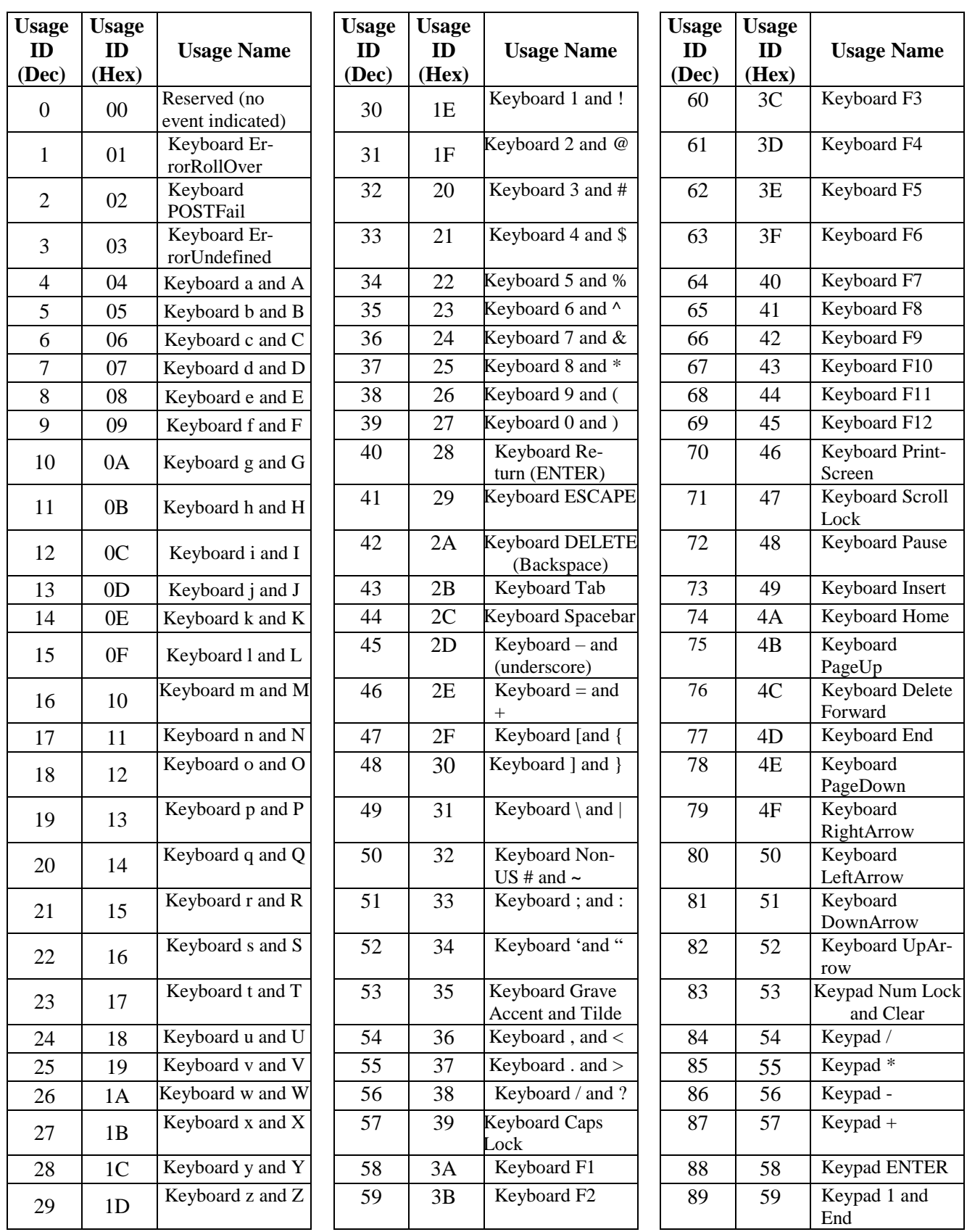

### *Таблица скан-кодов USB HID клавиатуры 47*

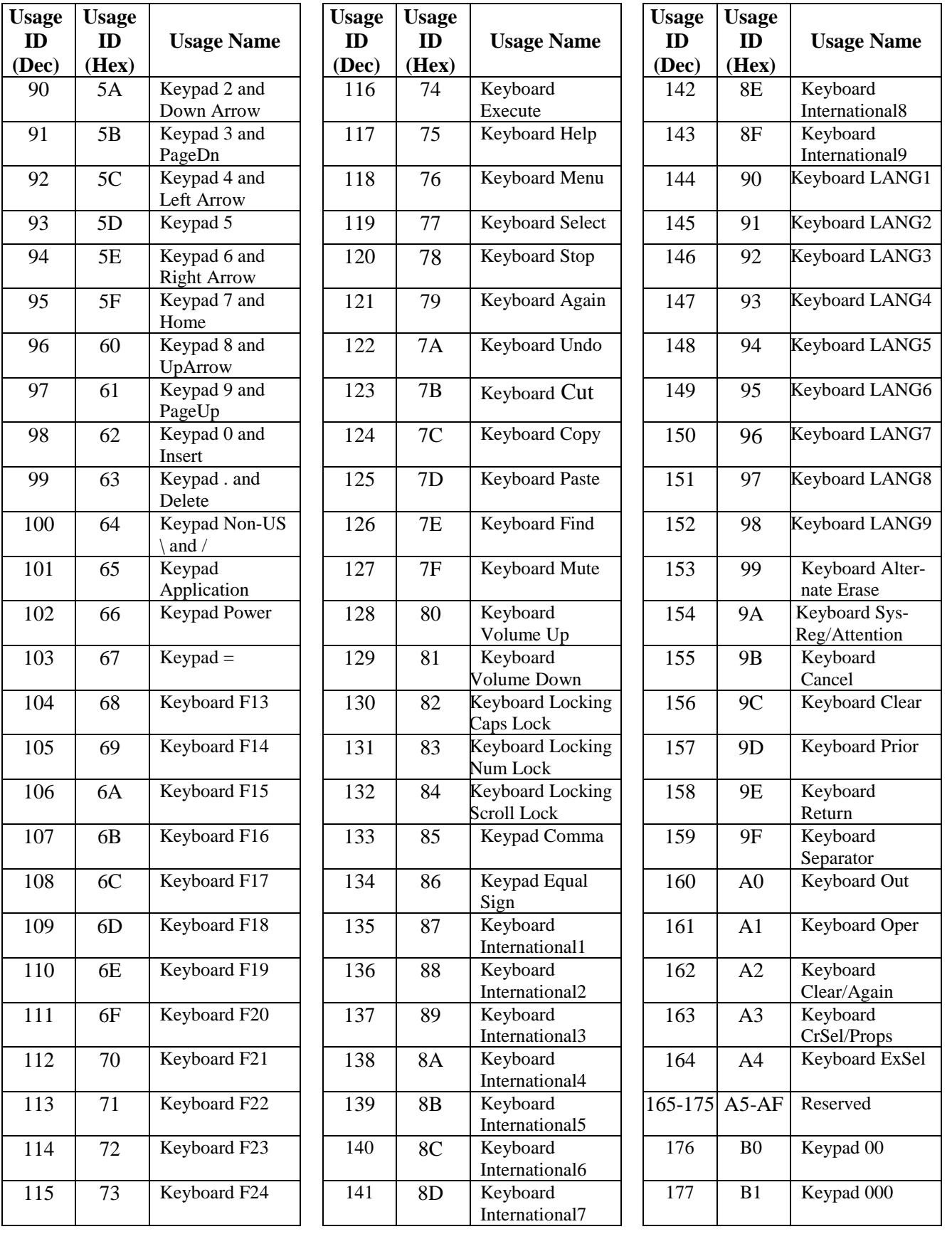

## *48 Таблица скан-кодов USB HID клавиатуры*

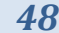

<span id="page-47-0"></span>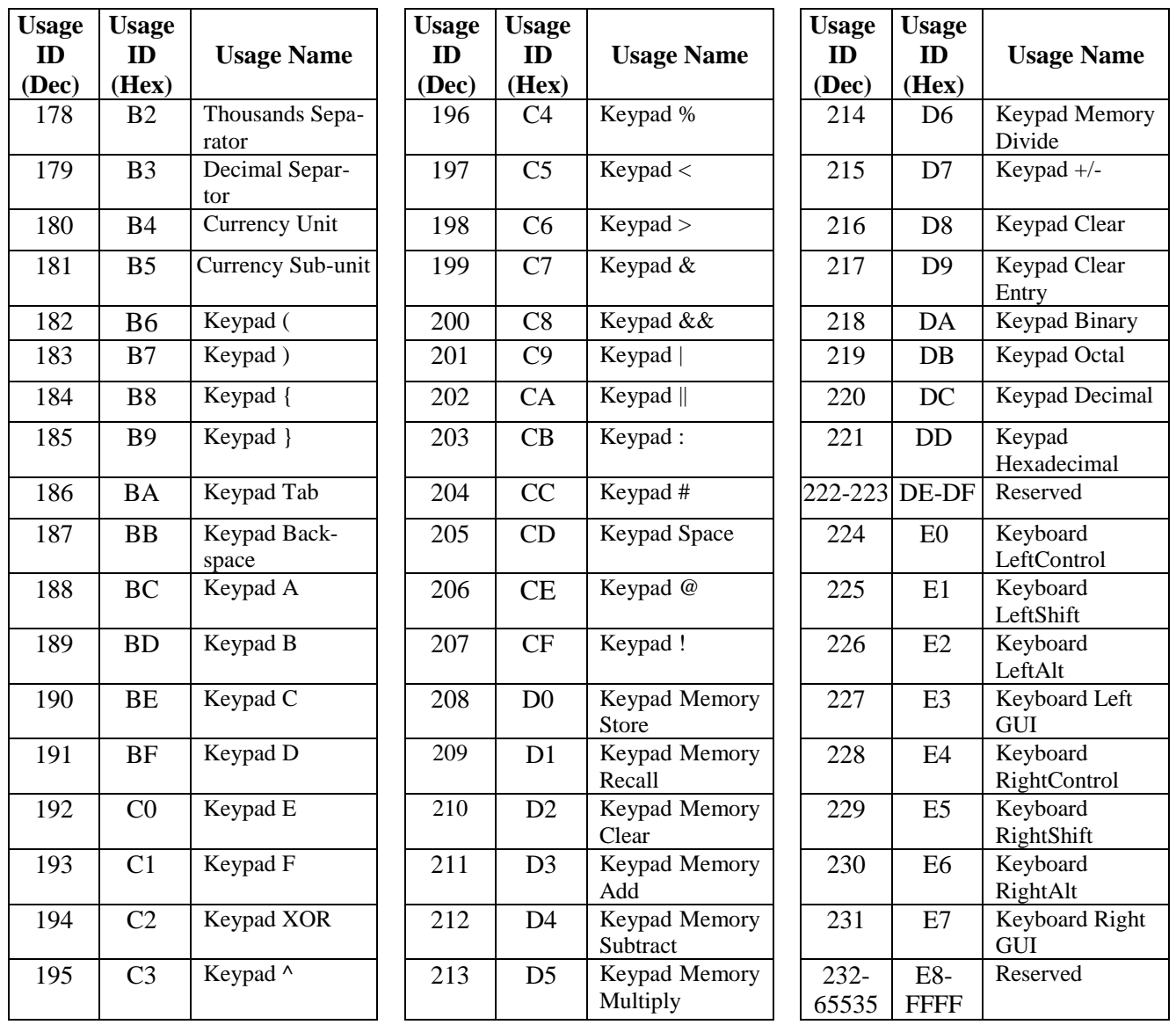

## <span id="page-48-0"></span>**ТАБЛИЦА ИДЕНТИФИКАТОРОВ СИМВОЛИК (AIM ID)**

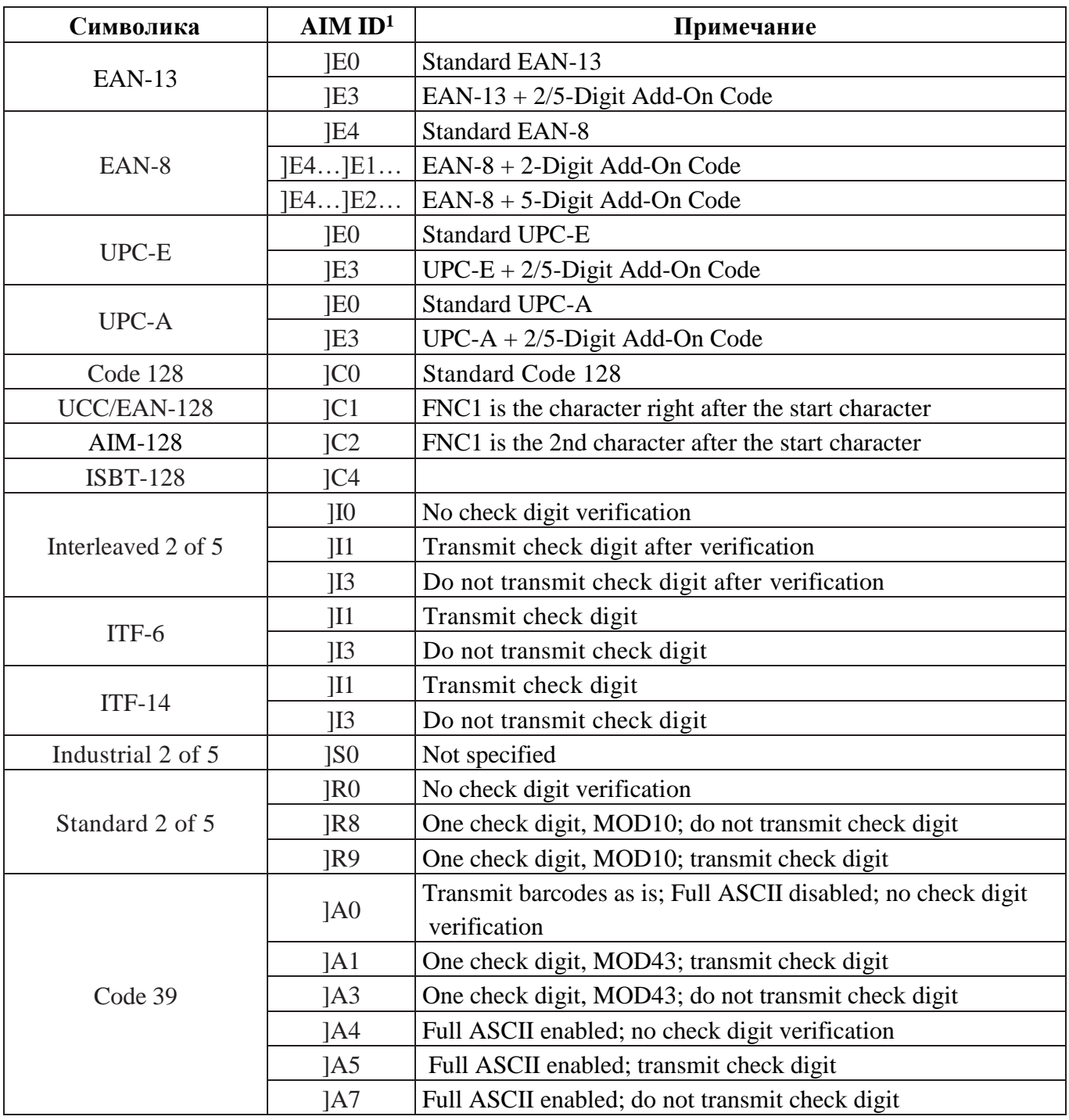

1

<sup>&</sup>lt;sup>1</sup> ISO/IEC 15424:2008 Information technology – Automatic identification and data capture techniques – Data Carrier Identifiers (including Symbology Identifiers).

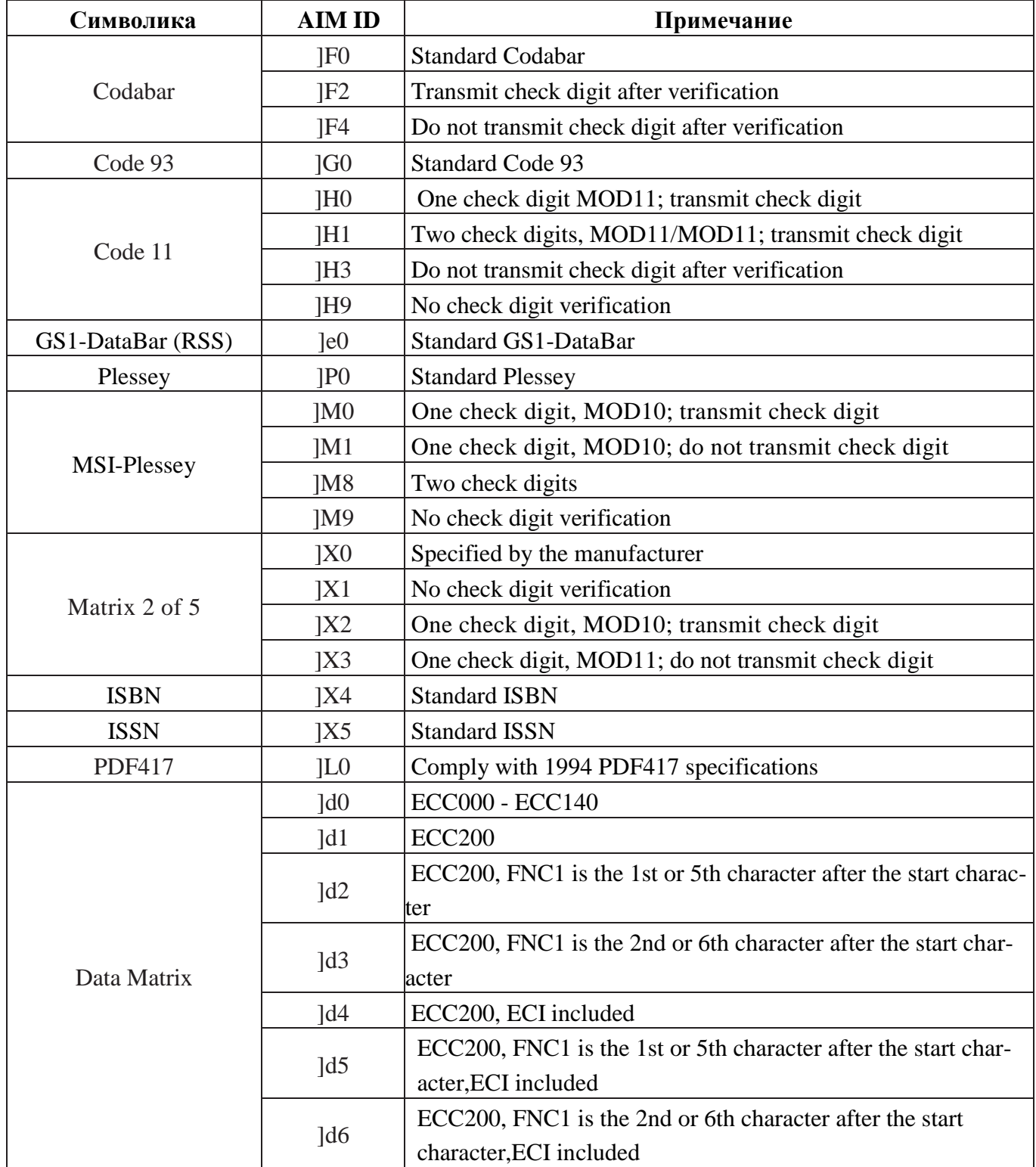

## <span id="page-50-0"></span>**ПРИМЕРЫ ШТРИХОВЫХ КОДОВ, ЧИТАЕМЫХ СКАНЕРОМ**

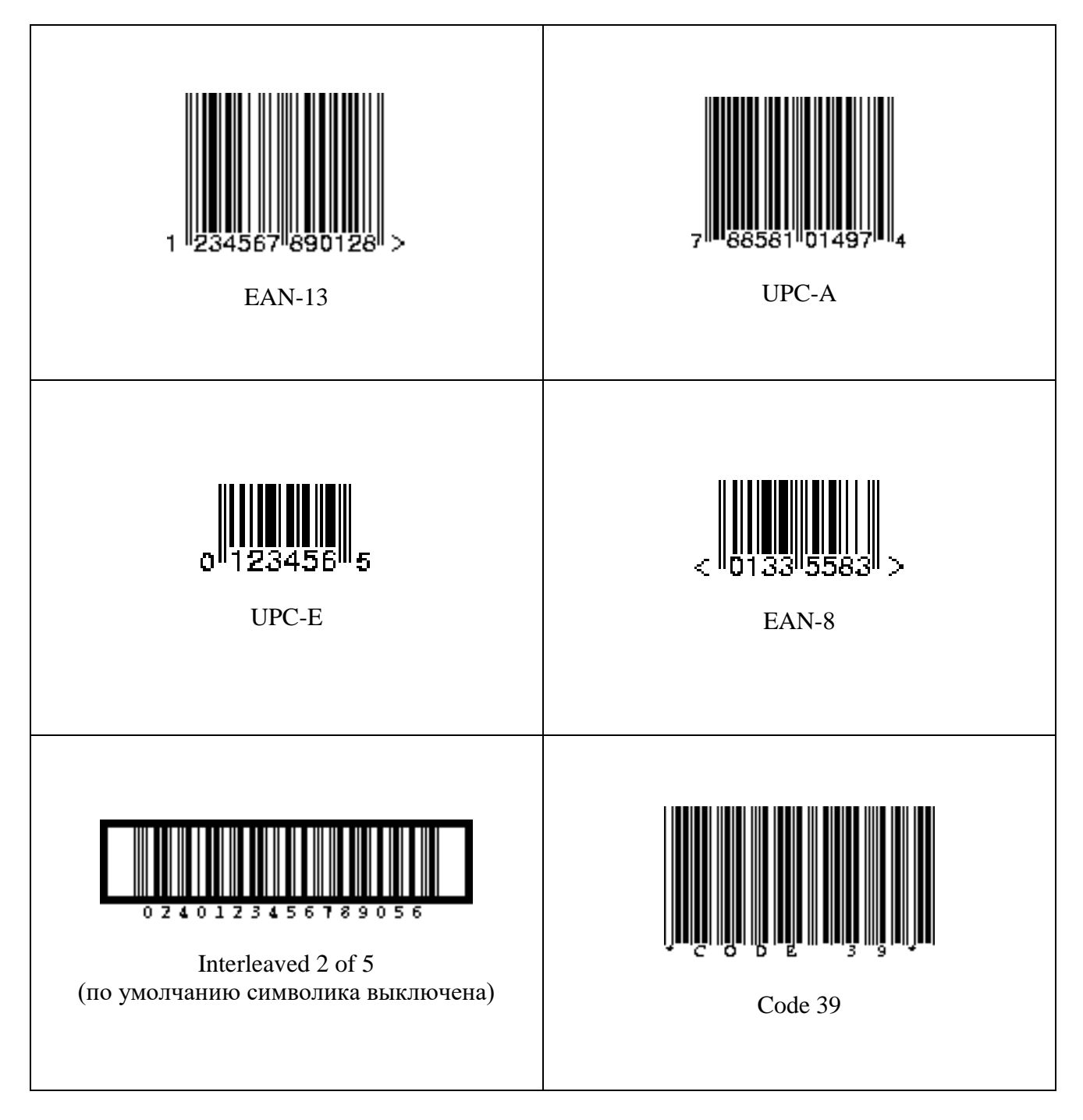

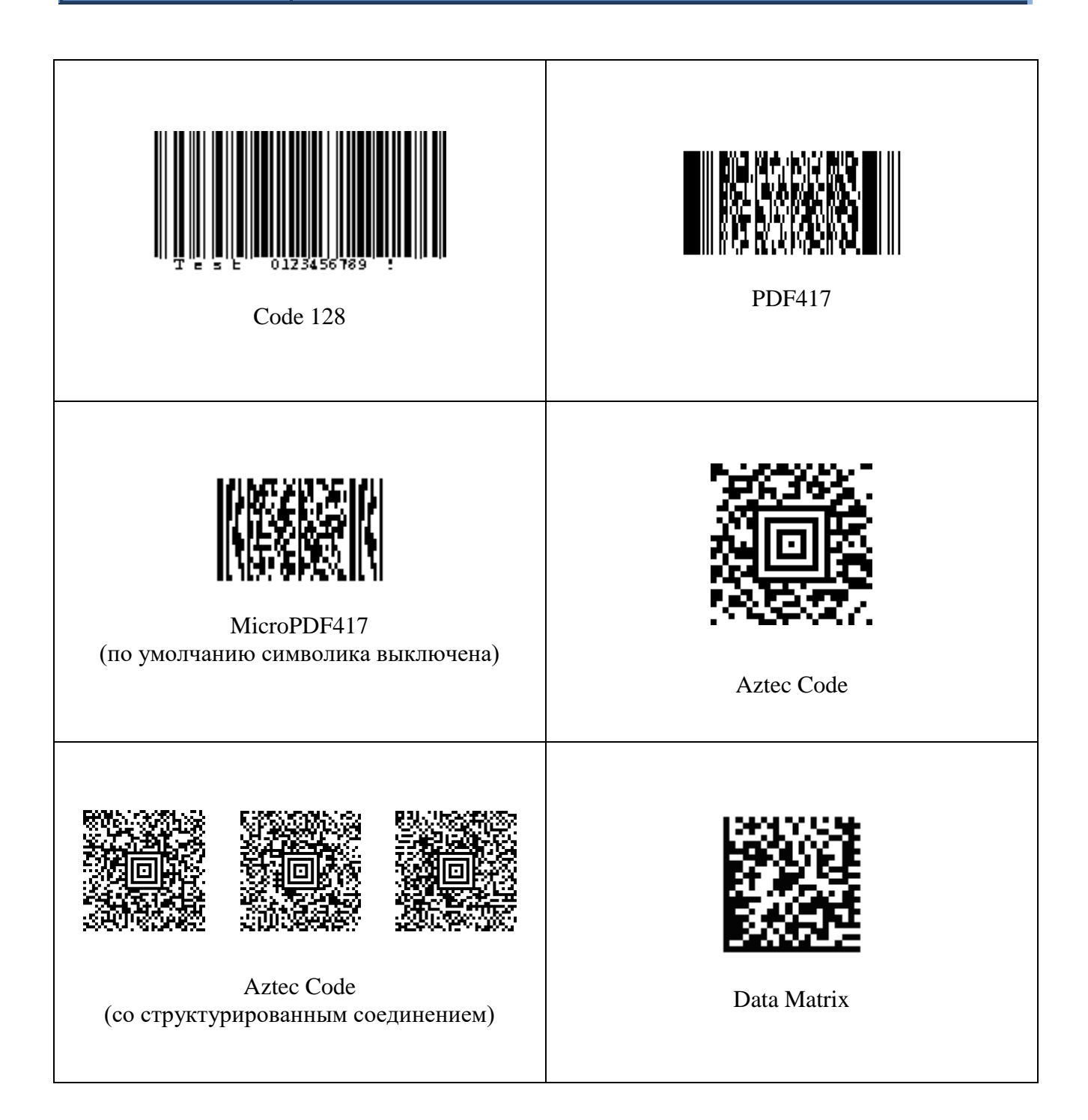

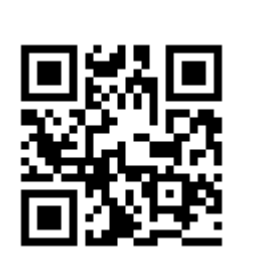

QR Code

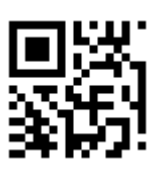

Micro QR Code (по умолчанию символика выключена)

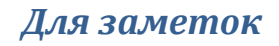

**ООО «Видящие машины»** 115280, г. Москва, ул. Ленинская слобода, д. 19, стр. 4 Email: info@vmc-id.com